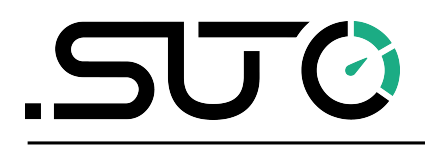

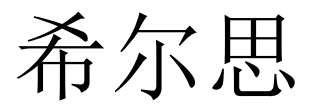

中文

### 操作手册

# <span id="page-0-0"></span>**S601**

### 固定式压缩空气洁净度分析仪

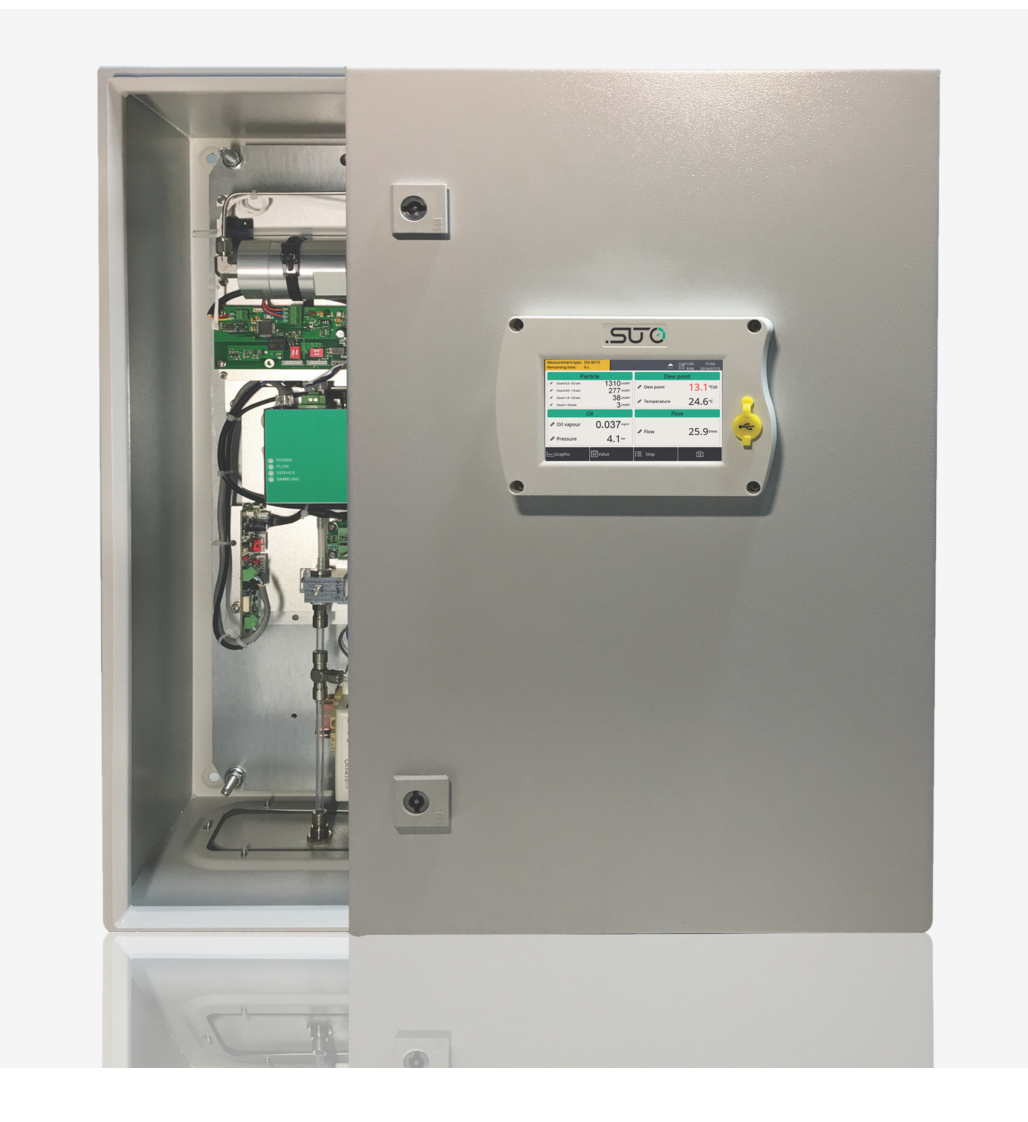

尊敬的客户,

感谢您选择我们的产品。

用户必须在启动设备前完整地阅读该操作手册并认真遵守。对于因未仔细查看或者未遵守 此操作手册规定而造成的任何损失,制造商概不负责。

如果用户违反此操作手册所描述或规定的方式,擅自改动设备,仪器保修将自动失效并且 制造商免除责任。

请按照此操作手册说明的专业用途使用该设备。

对于该设备在未描述用途上的适用性,希尔思公司不做任何保证。由于运输、设备性能或 使用造成的间接损失,希尔思公司不承担责任。

版本: 2024-1-2

修改时间: 2024 年 5 月

### 目录

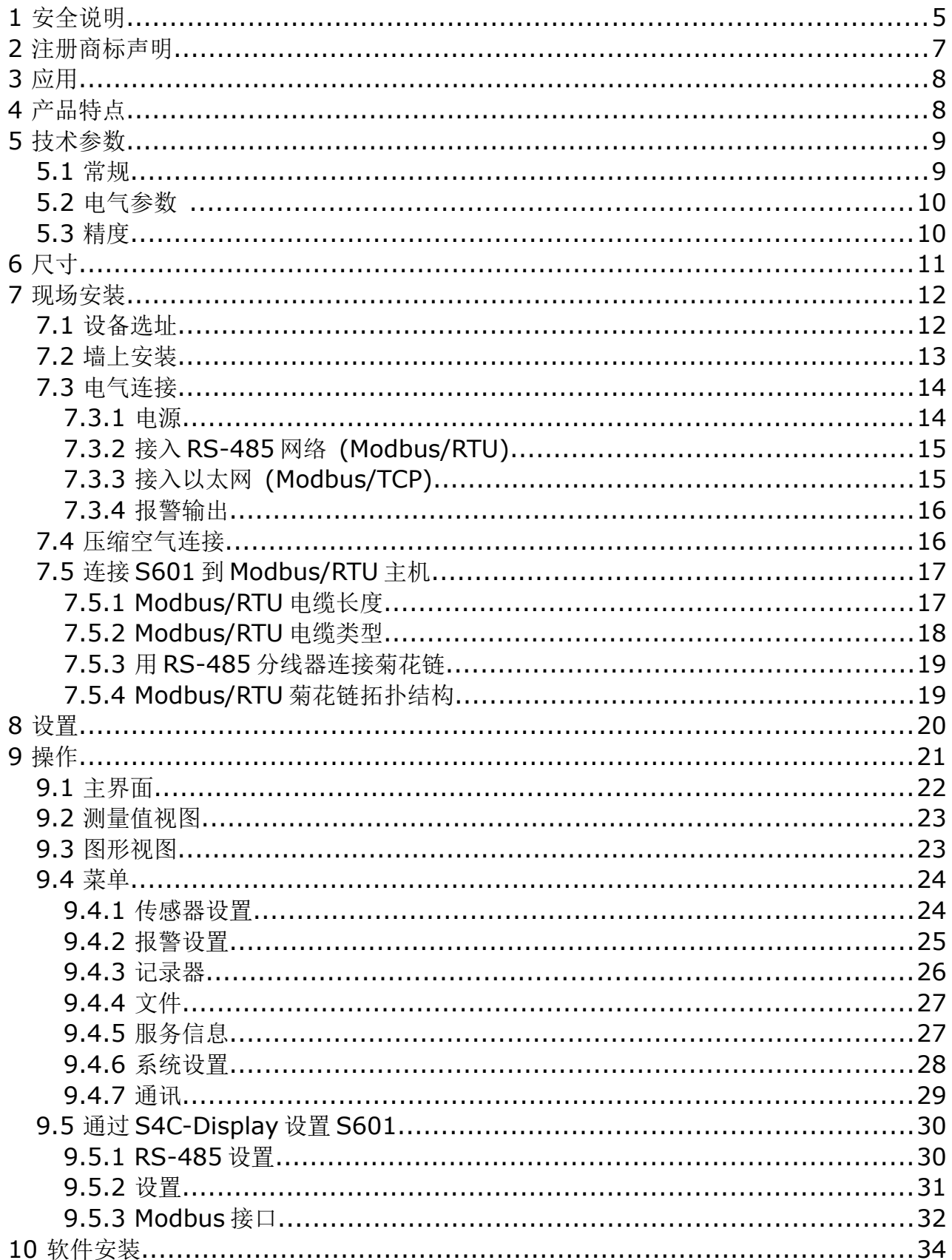

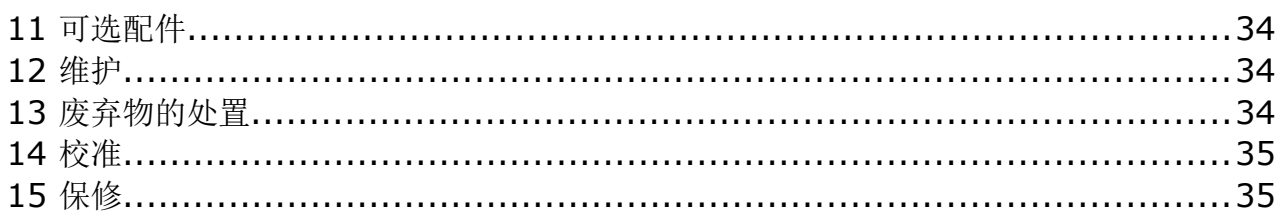

### **1** 安全说明

#### 请检查此操作手册和产品类型是否匹配。

请查看此手册中包含的所有备注和说明。手册中包含了前期准备和安装、操作及 维护各个阶段需要查看的重要信息。因此技术人员以及设备负责人或授权人员必 须仔细阅读此操作说明。

请将此操作手册放置在便于取阅的地方。针对此操作手册或者产品有任何不明白或疑惑的 地方,请联系制造商。

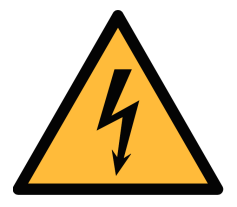

### 警告! 压缩空气!

任何与急速漏气或压缩空气系统带压部分的接触都有可能导致重大损失甚 至死亡!

- 不要超过允许的压力范围(请查看传感器标签)。
- 只使用耐压的安装材料。
- 避免人员接触急速的漏气或仪器带压的部分。
- 进行维修维护作业时必须确保系统没有压力。

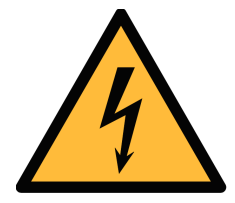

#### 电源电压!

警告!

任何与产品通电部分的接触都有可能导致重大损伤甚至死亡。

- 考虑所有电气安装相关的规定。
- 进行维修维护作业时必须断开任何电源连接。

激光安全信息 该产品包含有激光颗粒计数器,在正常操作和维护下使用时为 **1** 类产品 **(**根据《美国法典》**21** 条,**1968** 年《健康与安全法》**J** 分章定义**)**。对激 光颗粒计数器上的维护服务可能导致暴露在不可见的辐射下。 只有经 工厂授权的人员才能进行维修。

#### 操作条件许可范围!

请查看许可的操作条件,任何超出这些许可的操作都有可能导致设备故障, 甚至损坏仪器或整个系统。

• 不要超出许可的操作范围。

注意!

• 请确保产品运行在允许的条件范围内。

- 不要超出或者低于允许的存储/操作温度和压力。
- 经常对产品进行维护和校验,至少一年一次。

#### 常规安全说明

- 爆炸区域内不允许使用该产品。
- 请在准备阶段和安装使用过程中查看国家法规。

#### 备注

- 不允许拆卸产品。
- 请经常检查压缩空气接口处的紧密性。

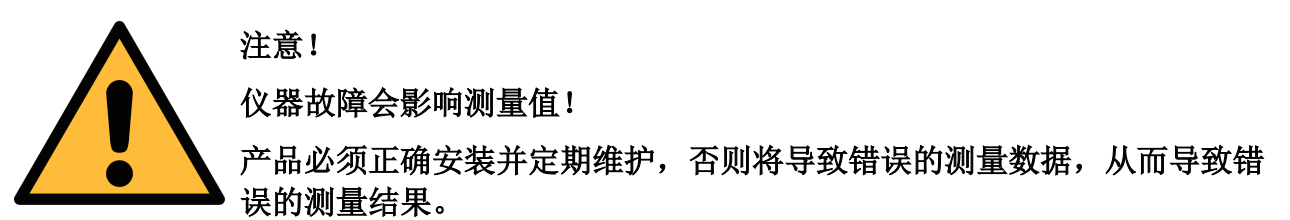

- 安装设备时请查看气体流向。气体流向标记在外壳上。
- 不要超出传感器探头的最高工作温度。
- 避免传感器芯片上有凝结物,因为这会严重影响测量精度。

#### 存储和运输

- 请确保运输温度在此范围内-10 … +70°C。
- 存储和运输时建议使用设备的原包装。
- 请确保存储温度在此范围内-10 … +50°C。
- 存储过程中避免紫外光和太阳辐射。
- 存储湿度必须小于 90%,不能有冷凝。

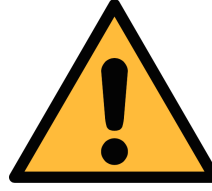

### 设备可能被损坏!

注意!

请检查以确保测量点没有过多的污染物和颗粒。每次测量前都必须进行检 查。

- 开始测量前总是检查测量点是否有污染物,如液态水滴、油污或其他可能影响测量 精度的物体。
- 一旦水滴接触到内部的电子部件,传感器将被严重损坏。
- 利用附带的测试套装对测量点进行检查。

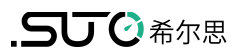

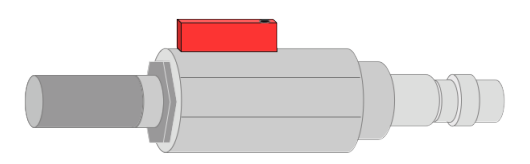

### **2** 注册商标声明

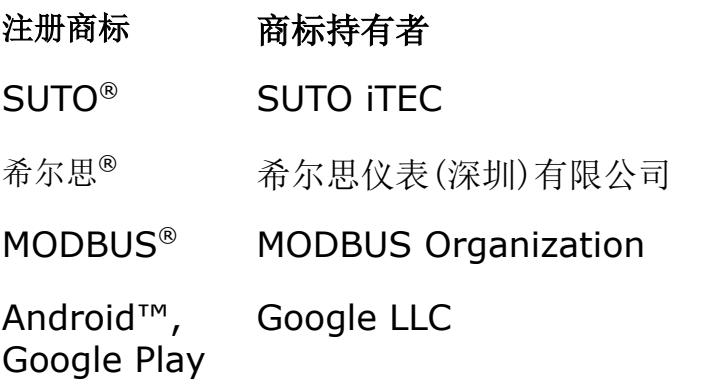

### **3** 应用

S601 是一款用于测量压缩空气洁净度的壁挂式检测设备,它测量、记录和验证压缩空气 系统质量参数,如颗粒、露点、油蒸气含量、温度和压力等。

S601 按照工业环境设计制造,主要应用于压缩空气系统,不能用于爆炸性场所。如有此 类需求,请联系制造商。

### **4** 产品特点

- 多合一设备,测量颗粒浓度、露点和油蒸气
- 可额外测量温度和压力
- 输出采用开放协议,便于与您现有管理系统无缝集成
- 包含 Modbus RTU (RS-485) 与 Modbus TCP (Ethernet)
- 体积小巧,易于安装
- 通过 6 mm 软管连接压缩空气
- 内部集成的数据记录器保存数据,供日后分析
- 露点测量范围 -100 ... +20 °C Td
- 油蒸气测量范围 0.001... 5.000 mg/m<sup>3</sup>
- 测量的最小含油蒸气含量低至 0.001 mg/m<sup>3</sup>。
- 颗粒测量提供两个版本:
	- A1260: 0.3 < d ≤ 5.0 µm
	- A1263: 0.1 < d ≤ 5.0 µm

### **5** 技术参数

### **5.1** 常规

## $\overline{cc}$

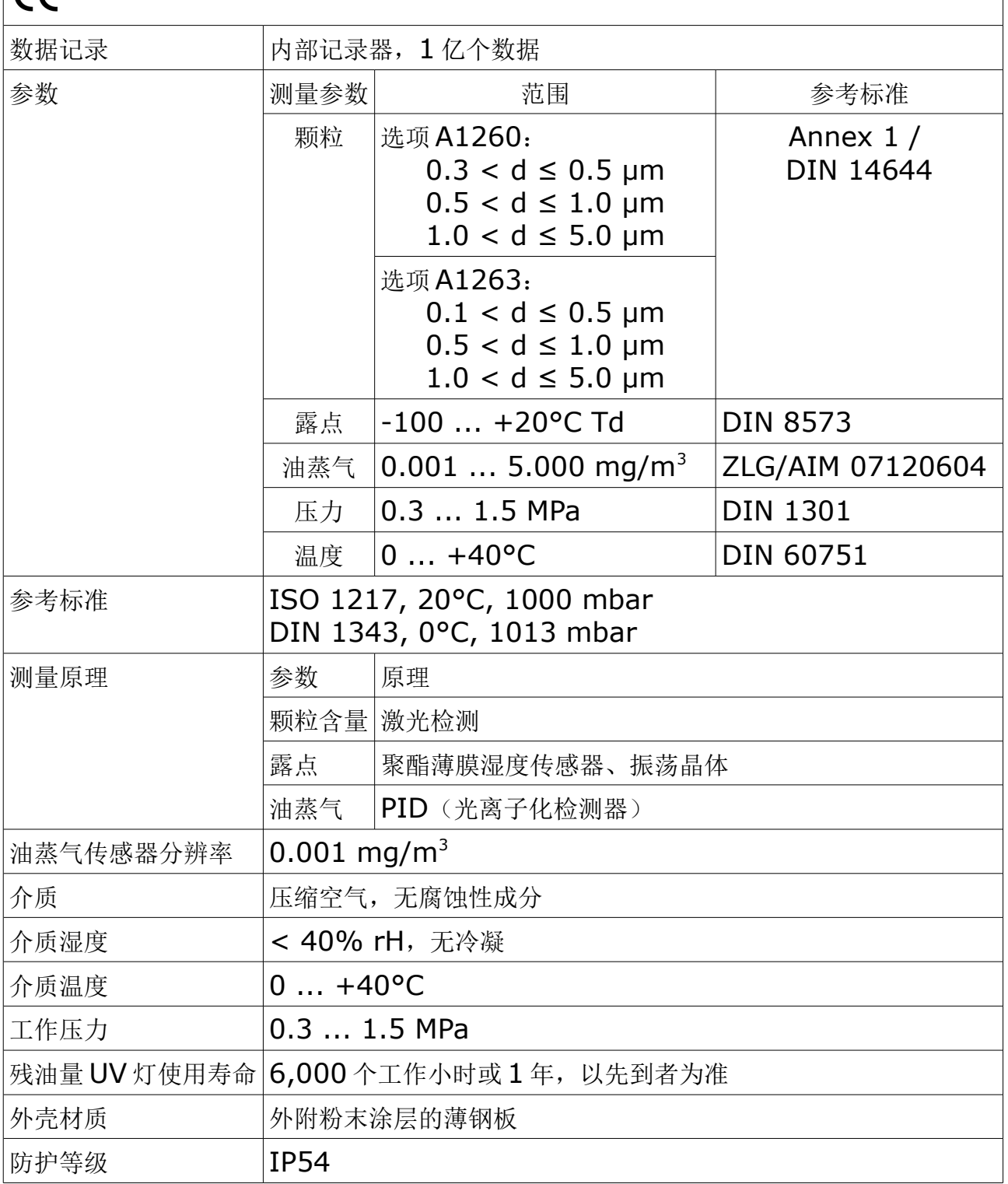

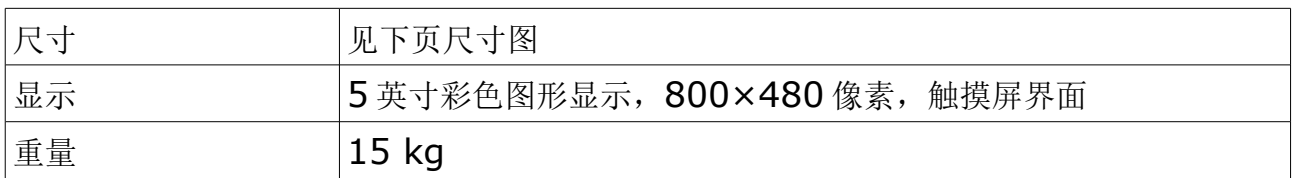

### **5.2** 电气参数

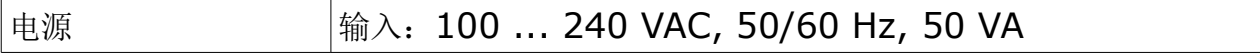

### **5.3** 精度

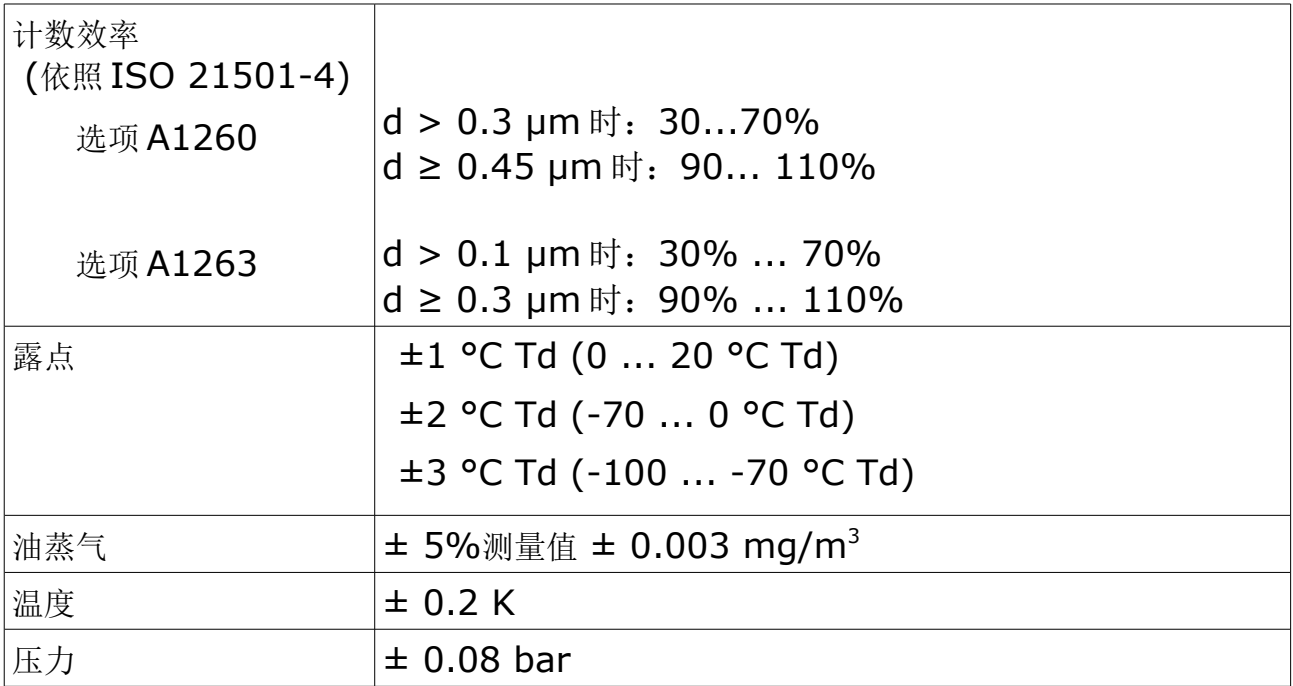

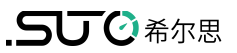

### **6** 尺寸

单位:mm

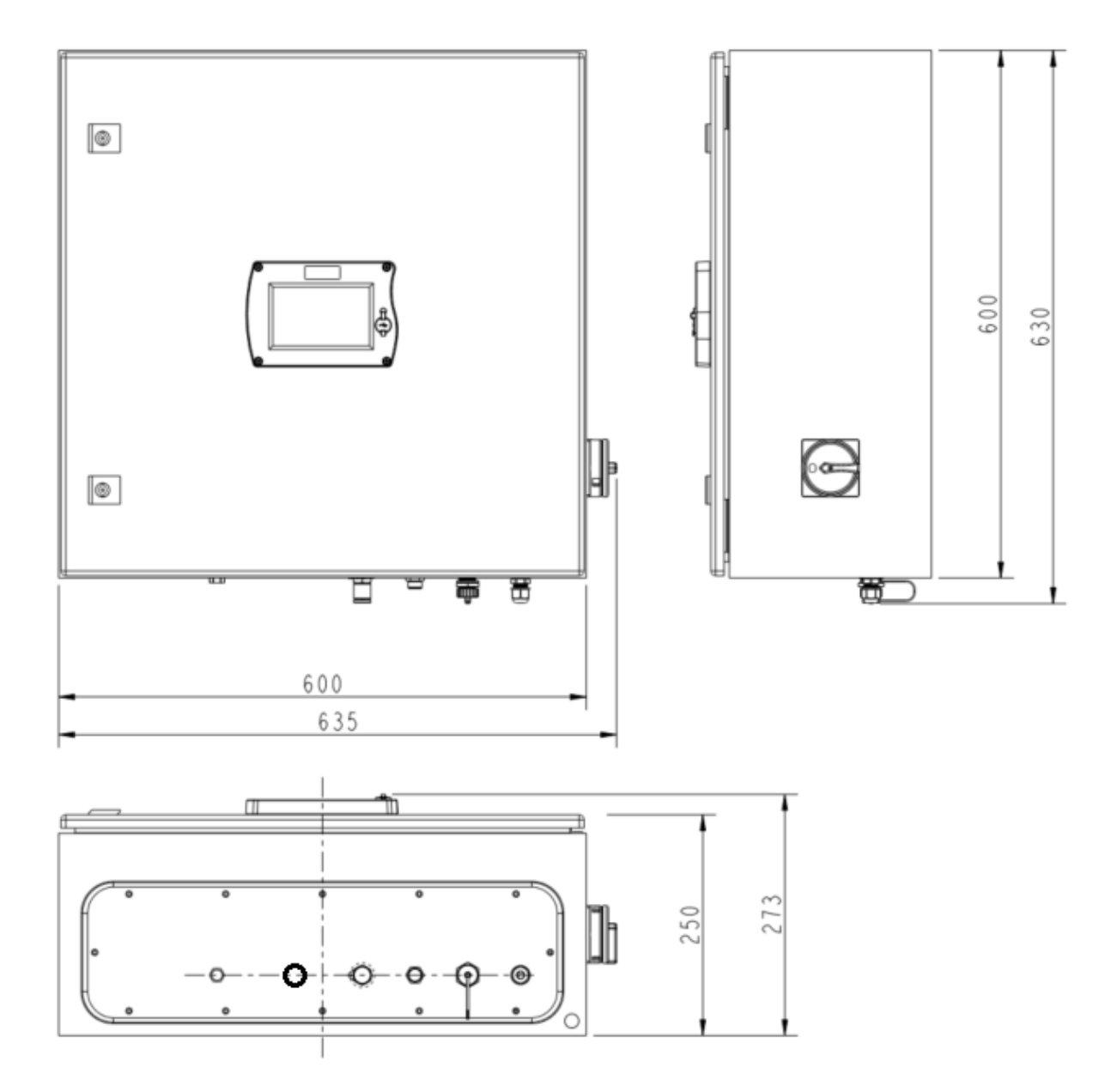

### **7** 现场安装

请检查以下列表中的所有部件已经就绪。

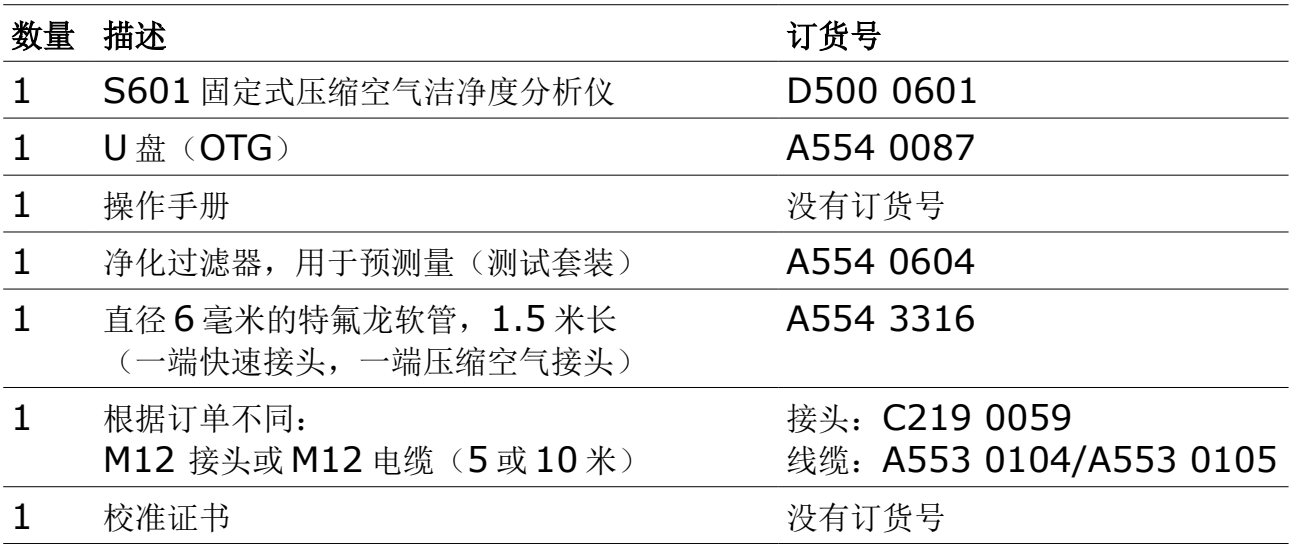

如果需要替换以上清单的材料,或以后需要更多有用的配件,请联系制造商或是当地的经 销商。

### **7.1** 设备选址

设备需要放置在测量点旁边。

连接气源用的管子尽量不弯曲、避免大幅度的弧线。

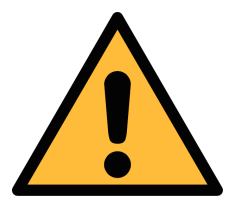

注意!

设备只能在室内环境使用。

### **7.2** 墙上安装

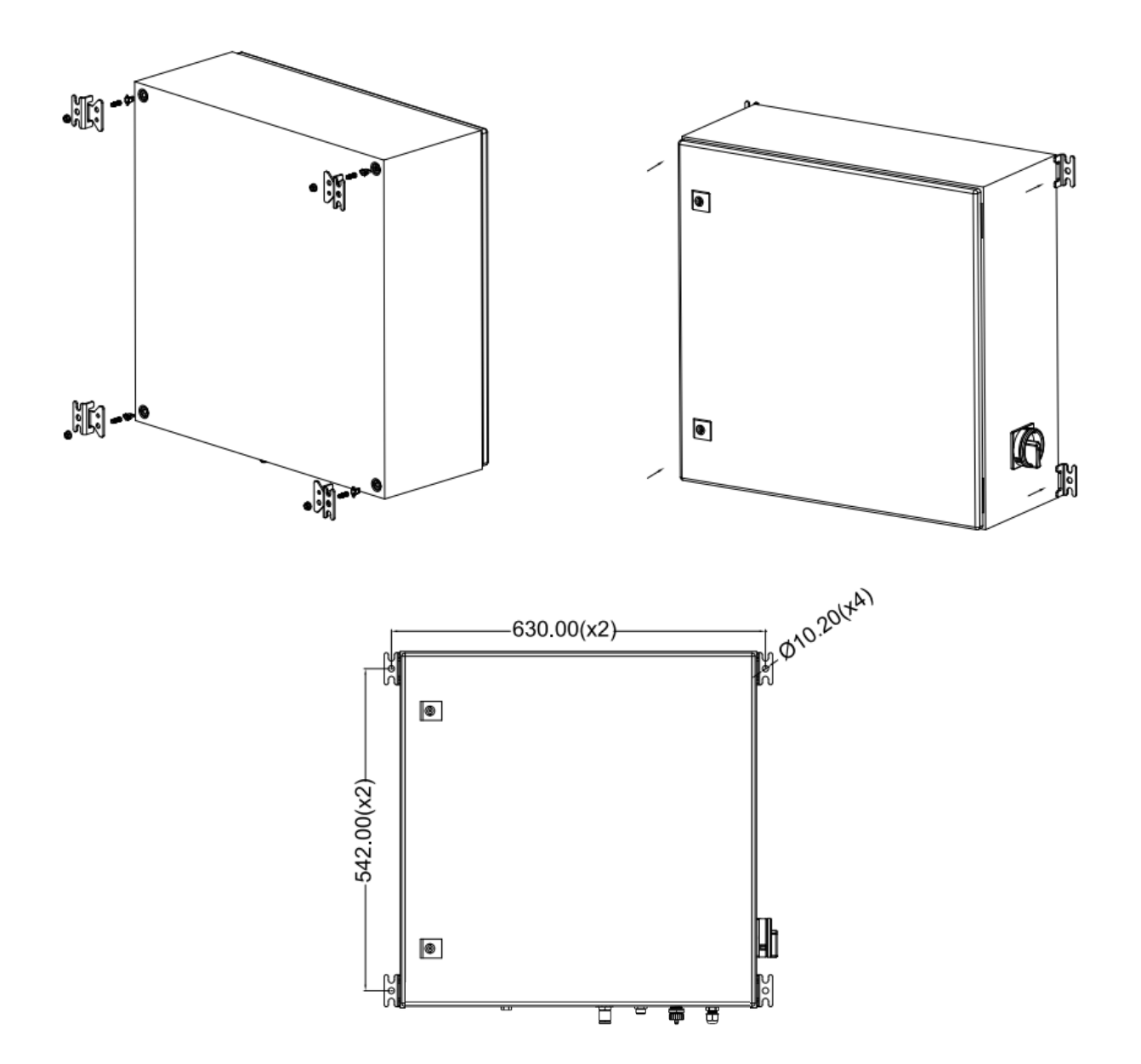

### **7.3** 电气连接

S601 对外提供以下电气连口:

- 电源接口(电缆通过 PG 插头接入,线缆连接到内部螺丝端子)
- M12 RS-485 通讯接口: 将 S601 与外部 RS-485 网络相连
- RJ-45 以太网接口: 将 S601 与外部 TCP/IP 网络相连
- PG 插头:用于继电器输出。继电器在机箱内部

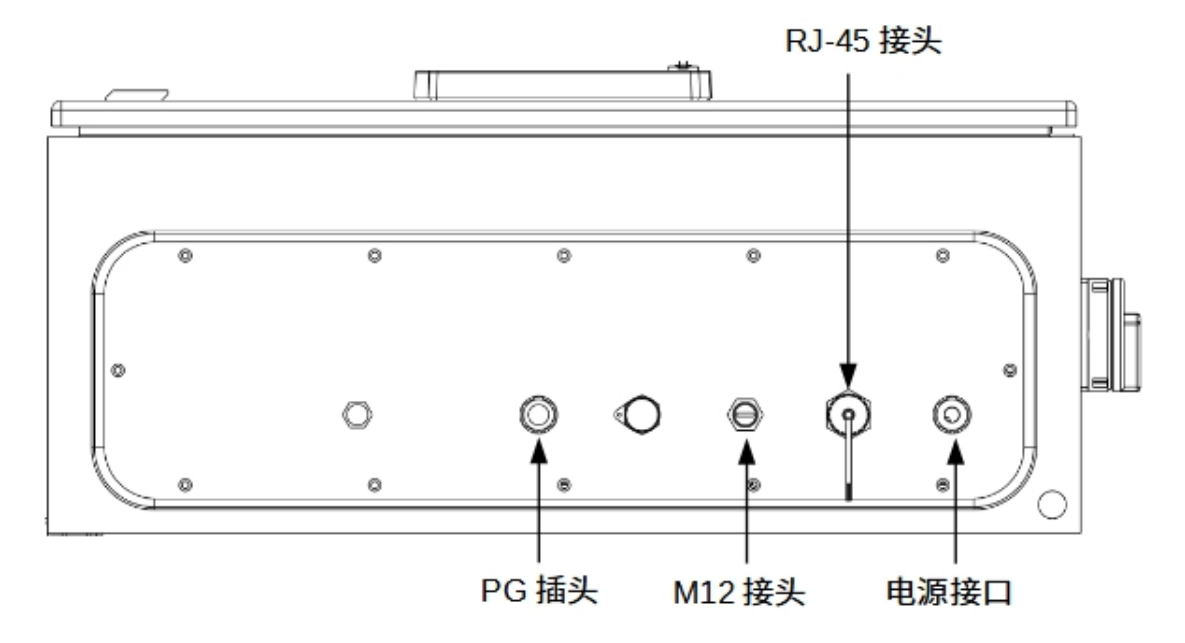

### **7.3.1** 电源

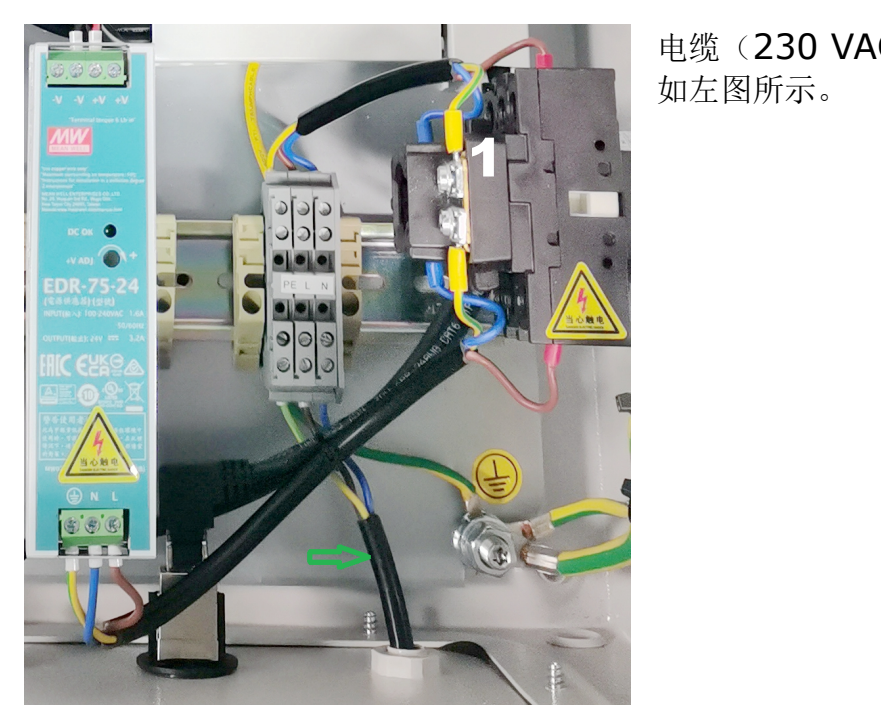

电缆(230 VAC)连接到柜子内部的端子。 如左图所示。

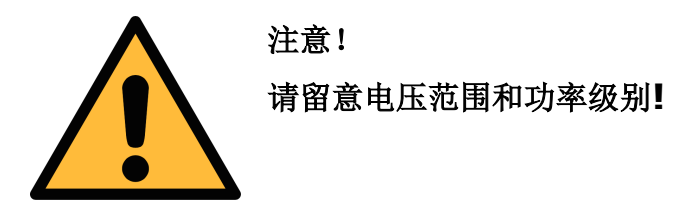

### **7.3.2** 接入 **RS-485** 网络 **(Modbus/RTU)**

 $S601$  在设备底部提供一个 M12 接口用于接入 RS-485 网络, 通信协议为 Modbus RTU。

注意, RS-485 网络需要在总线两侧末端均连接终端电阻。

M12 接头共有 5 个引脚, 其中三个用于 RS-485 连网, 相应引脚功能描述如下表所述

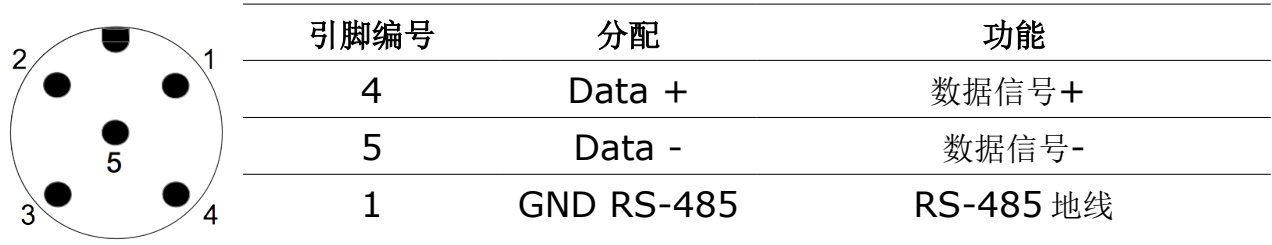

#### **RS-485** 电缆

请使用符合 EIA 485 标准的电缆。一个 RS-485 网段最多支持接入 30 台设备。总线电 缆必须与其他电缆保留至少 20 厘米的距离,而且应该被旋转在单独的、可导电且接地的 电缆管道内。确保总线上的各个设备之间没有电位差。

#### **RS-485** 电缆规格

- 阻抗: 135 165 Ohm @ 3 to 20 Mhz
- 电缆电容: < 30 pF/m
- 电缆直径: > 0.64 mm
- 横截面: > 0.34 mm<sup>2</sup> 且符合 AWG 22
- 环路电阻: < 110 欧姆/千米
- 屏蔽: 铜屏蔽编织或屏蔽箔
- 电源和传感器电源外径:4.5 … 8 mm

### **7.3.3** 接入以太网 **(Modbus/TCP)**

S601 在设备底部提供一个 RJ-45 接口用于接入 TCP/IP 网络, 通信协议为 Modbus TCP。连接前,请取下接口保护帽和接头。

### 【△■<br>【● 1 现场安装】 7 现场安装

### **7.3.4** 报警输出

S601 提供 2 路报警继电器输出(230 VAC, 3 A), 此两端子位于 S601 机柜内部显示 器的背面。继电器预先接好线,继电器线连接在机柜内部的端子上,如下图所示。

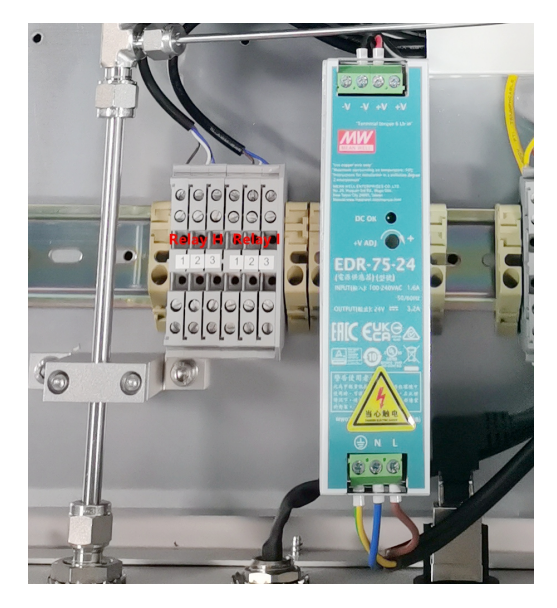

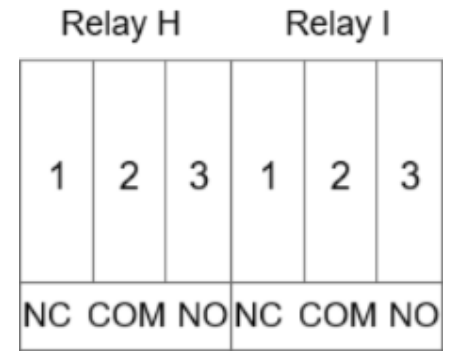

### **7.4** 压缩空气连接

如下图所示,压缩空气入口与出口位于 S601 设备底部,紧靠电气接口。

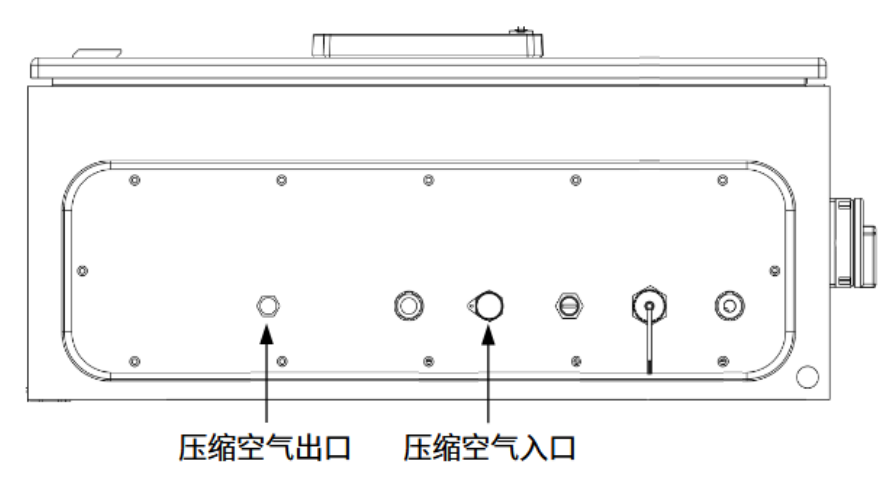

安装注意事项

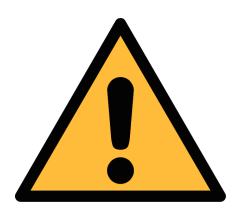

注意!

允许的压力范围!

请确认允许的入口压力范围是 **0.3** 至 **1.5 MPa**(表压)。如果压力过 大仪器将会被损坏,如果压力过低,将造成气体流量不够,从而导致错误 的测量结果。

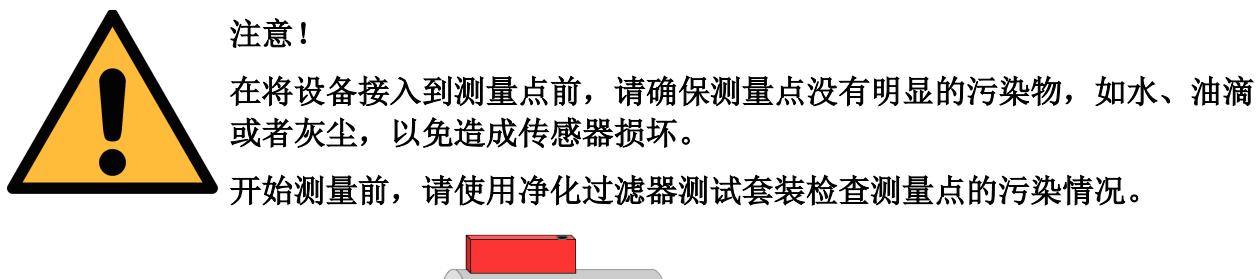

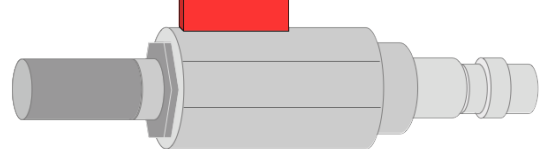

步骤如下:

- 1. 将净化过滤器测试套装连接到测量点。
- 2. 打开测试套装上的排气阀,然后排气一小段时间。
- 3. 检查测试套装里的过滤器,看过滤器上是否有很多水、油或者灰尘。
- 4. 如果过滤器污染严重,请勿继续使用 S601 进行测量, 以免造成传感器严重损坏。 如不确定,请和制造商联系。

### **7.5** 连接 **S601** 到 **Modbus/RTU** 主机

带 Modbus/RTU 输出接口的设备可以连接到一台 Modbus 主机上。该主机可以是 SUTO 的显示或网关设备, 也可以是第三方的 Modbus 主机。

#### <span id="page-16-0"></span> **7.5.1 Modbus/RTU** 电缆长度

Modbus/RTU 总线的电缆长度有限制,不能超过限制,否则通信可能不稳定。

- 总线的最大总长度不能超过 1200 米。
- 每个节点到总线的长度不能超过 30 厘米。 如下图所示。

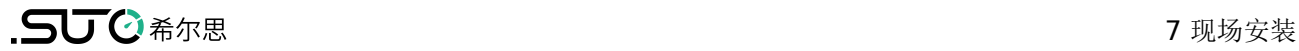

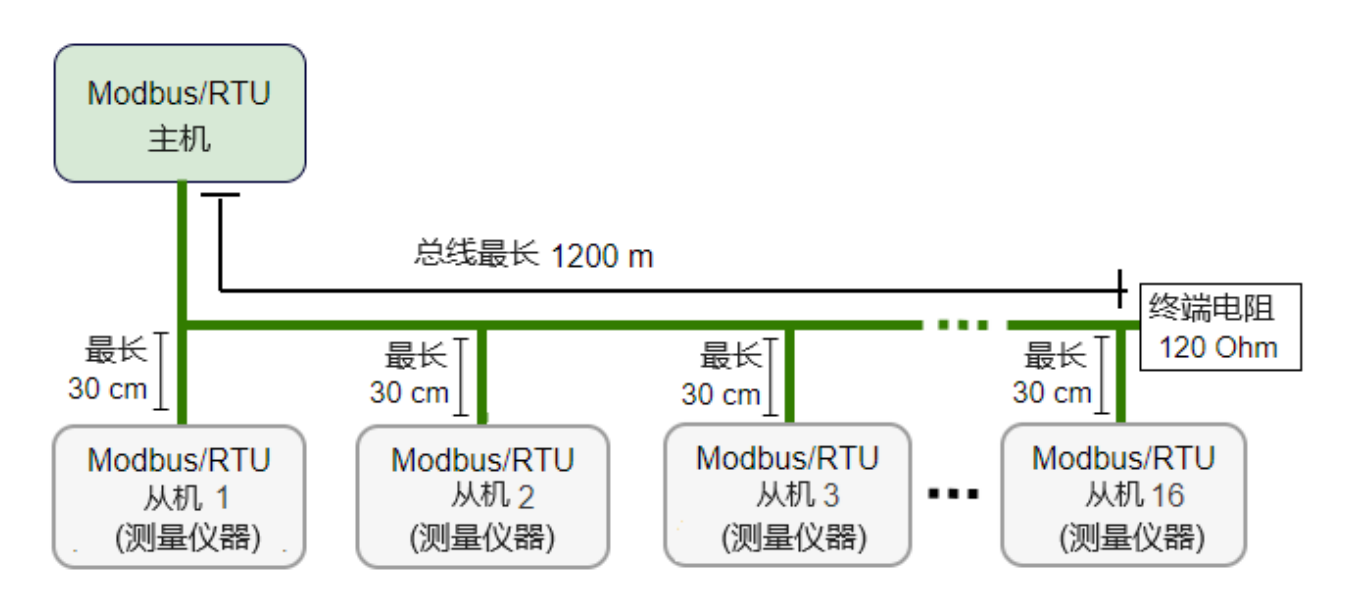

### **7.5.2 Modbus/RTU** 电缆类型

为了保证通信稳定,必须使用双绞线来建立 Modbus/RTU 连接。

- 总线电缆规格必须符合 EIA485 标准,必须是双绞屏蔽线,如 2 × 2 × 0.22 mm2, Li-2YCY (A553 0123)。
- 屏蔽层的一端必须与地(GND)连接。
- 在总线的末端,要安装一个 120 欧姆的电阻。如下图所示。

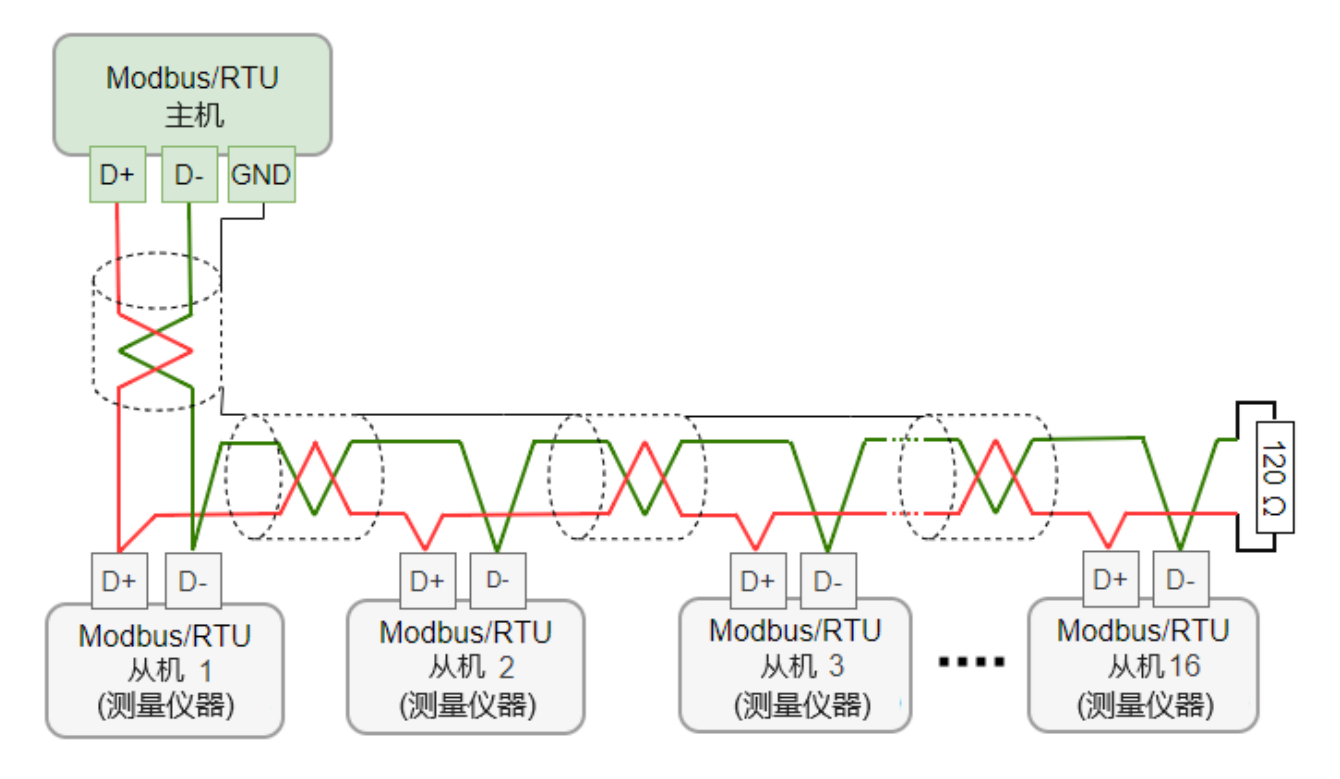

### **7.5.3** 用 **RS-485** 分线器连接菊花链

S421 带有 M12 接头, 可通过 M12 RS-485 分线器(A554 3310)至 Modbus 菊花 链。使用该分线器,还可将 M12 终端电阻接在最后一个分线器上。

### **7.5.4 Modbus/RTU** 菊花链拓扑结构

推荐的总线拓扑是将设备连接成菊花链,如 [Modbus/RTU](#page-16-0) 电缆长度节中的图所示。不要 使用其他连接拓扑,如星形或环形结构,如下所示。

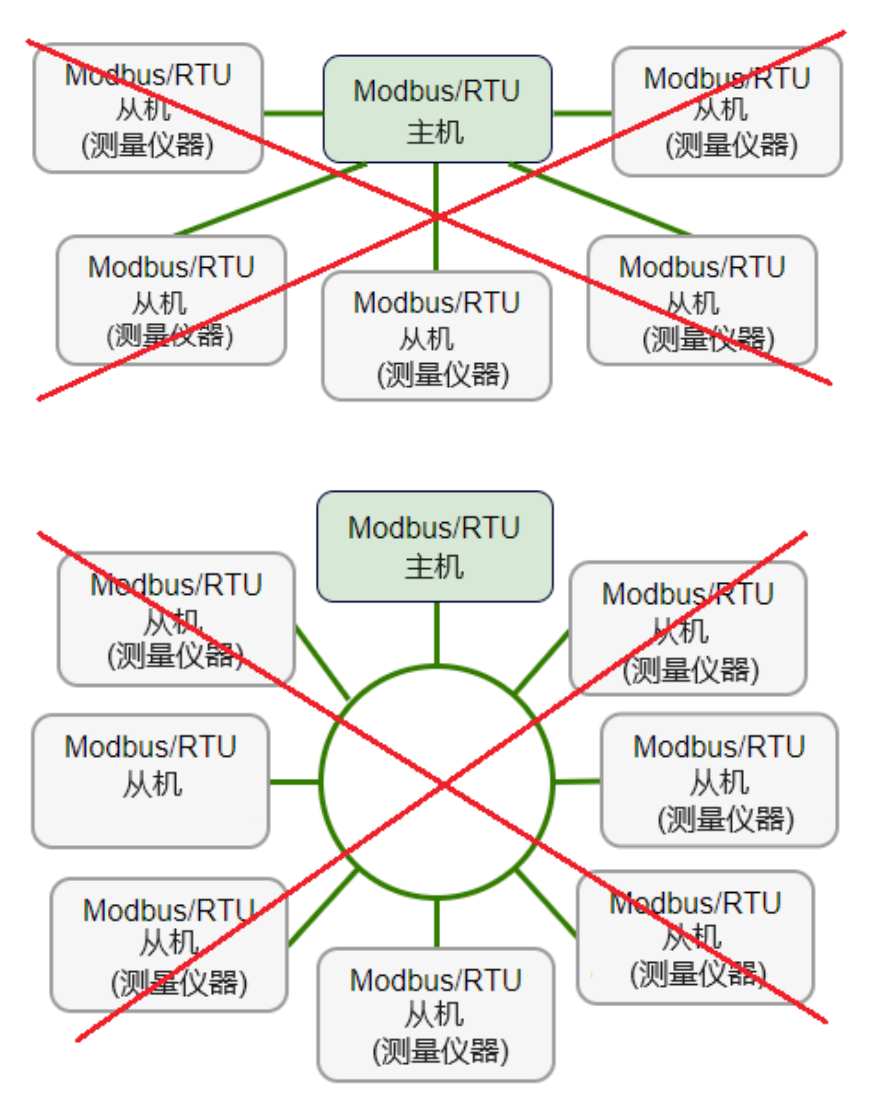

### **8** 设置

S601 在出厂前已经完成基本设置,在使用 S601 前, 为保证测量准确, 仅需输入设备的 海拔高度;此外,根据需要,您也可以更改设备中的缺省出厂配置,具体操作请参考第 [9](#page-20-0) [章操作所](#page-20-0)述。

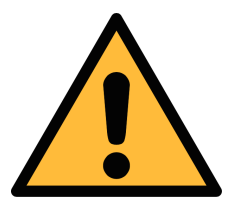

## 注意!

如果在设置过程中碰到问题,请随时联系制造商或本地分销商。 测量过程中如出现设备断电,测量数据会丢失。

### <span id="page-20-0"></span> **9** 操作

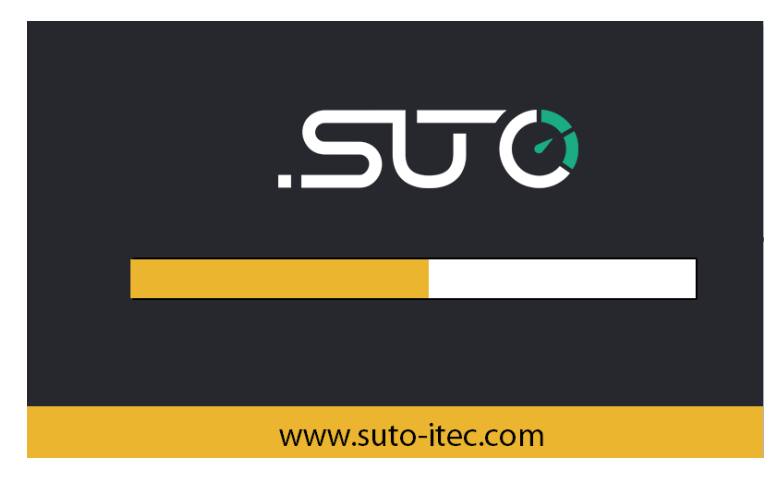

S601 上电后,出现如左图所示初始 化界面。

进度条显示设备的初始化进度。

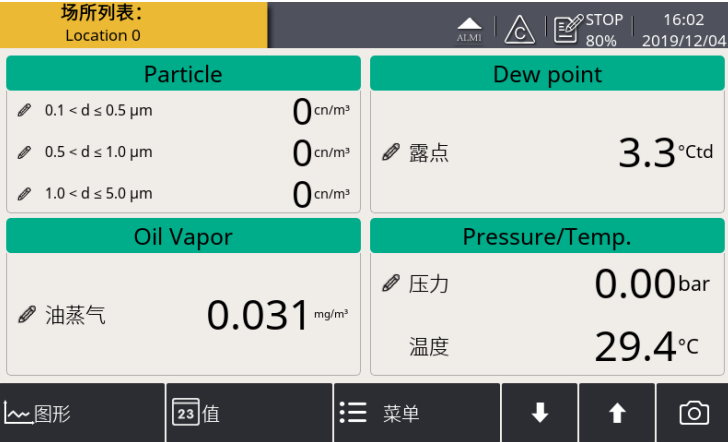

进入主界面(测量值视图)。

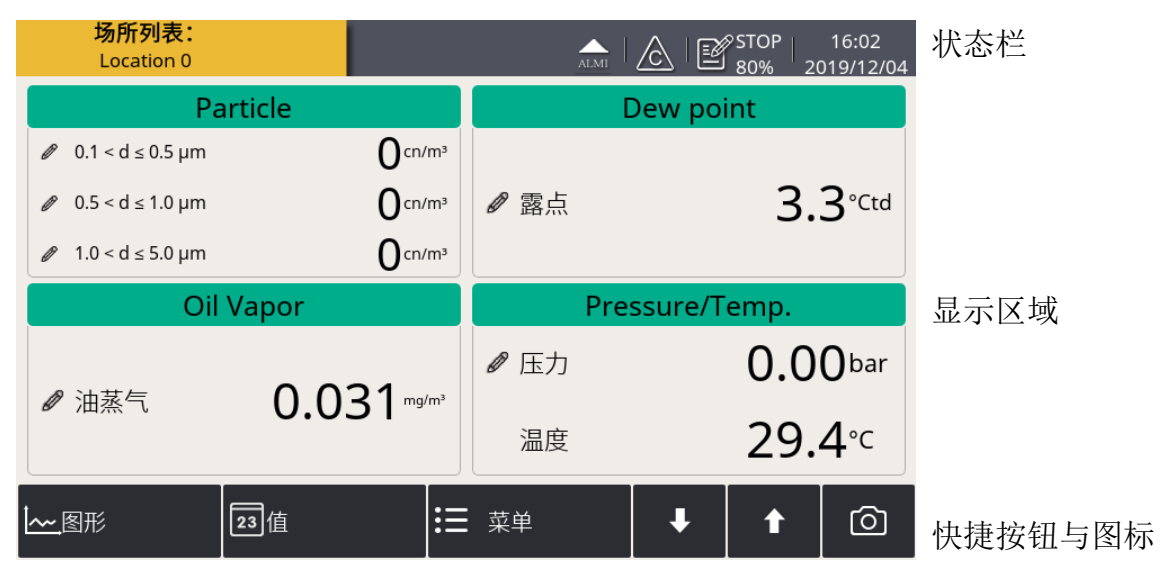

### 快捷按钮与图标

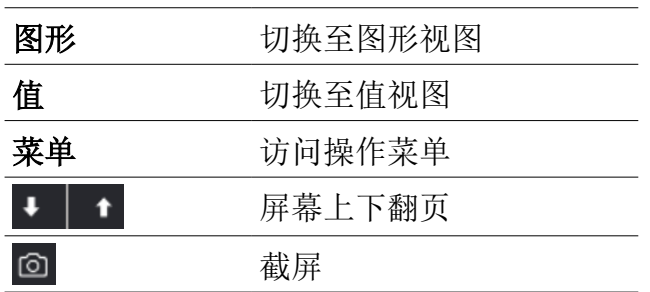

#### 状态栏图标

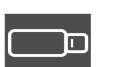

U 盘己连接 スコンコンコンコンコンコンコンコンコン アイトン 系统错误

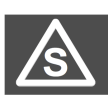

所连传感器型号与设备中配置 的传感器型号不匹配 传感器和配置不匹配

传感器校准己过期 不可以 医心室 人名英格兰人姓氏

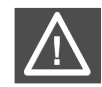

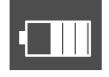

数据记录器状态 **RTC 备用电池状态** 

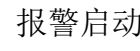

### **9.2** 测量值视图

显示空气洁净度参数的实时测量值。

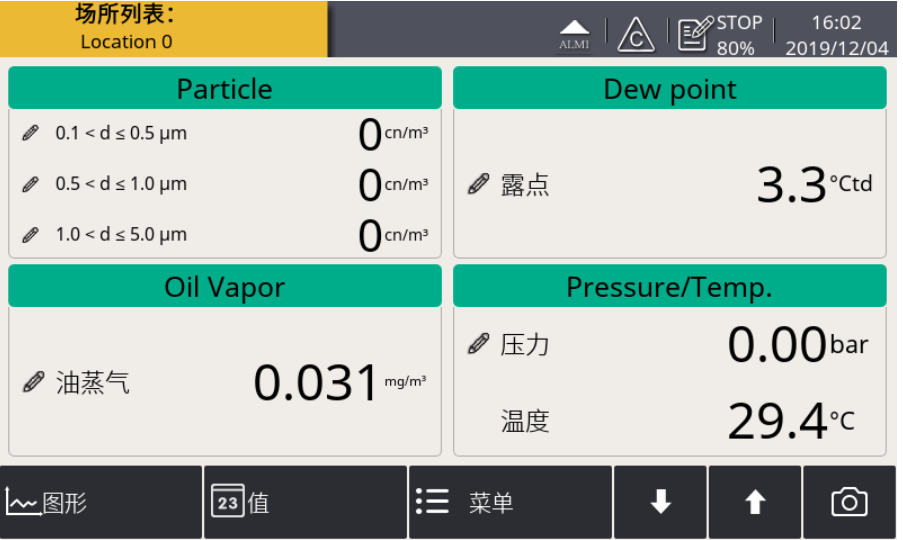

点击界面左下角"值", 即可切换至该视图。

备注: S601 启动后,前 5 分钟内会净化管道气体,以确保系统中残留的颗粒全部被吹出。 在此期间,Particle 窗格内的计数值显示为绿色,并闪烁。

### **9.3** 图形视图

显示各测量值的动态曲线。点击界面左下角"图形",即可切换至该视图。

图形呈现方式在出厂前已经预先设置好,用户无须做任何设置。如果用户需要进行调整, 请按照下图中的指示进行操作。

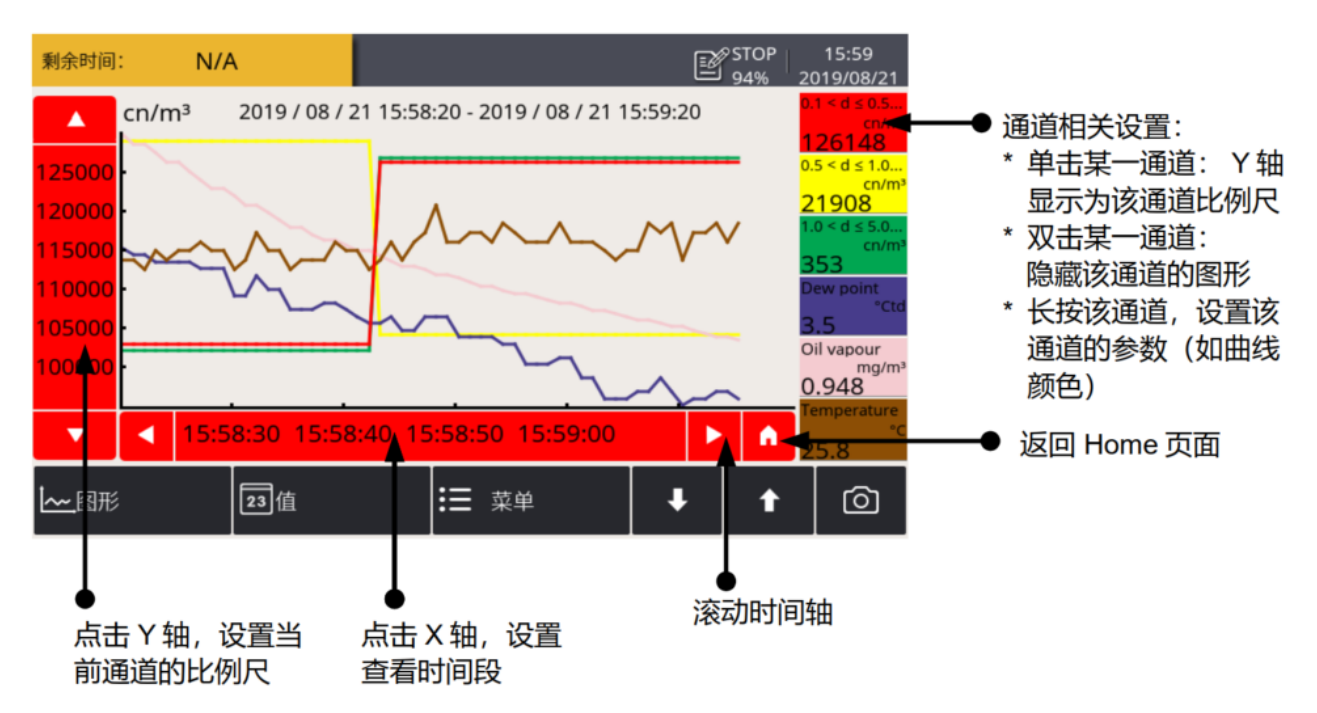

### **9.4** 菜单

菜单界面提供配置 S601 的操作入口。点击界面下方"菜单",即可切换至菜单界面。

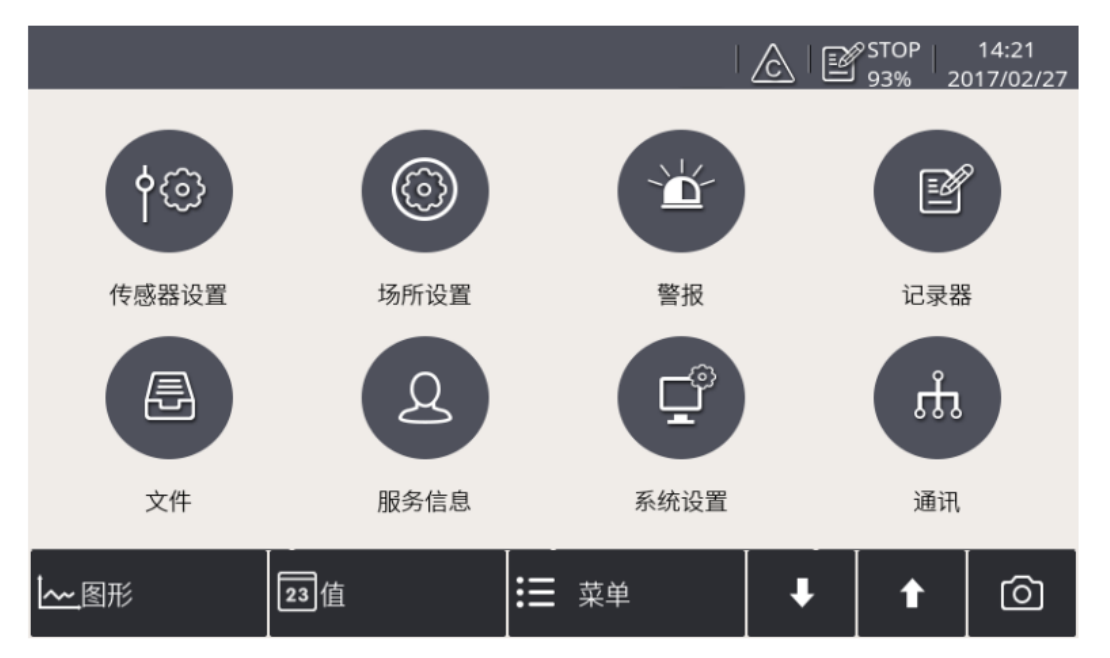

### **9.4.1** 传感器设置

用于设置 S601 的海拔高度(为保证测量值准确, 必配)以及更改测量参数的缺省单位。

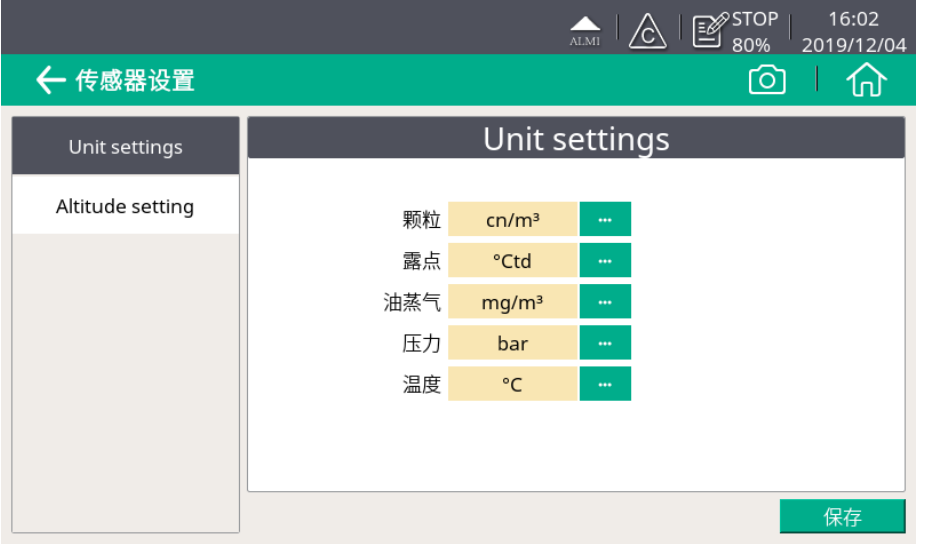

更改测量参数的缺省单 位。

请输入 **0**。

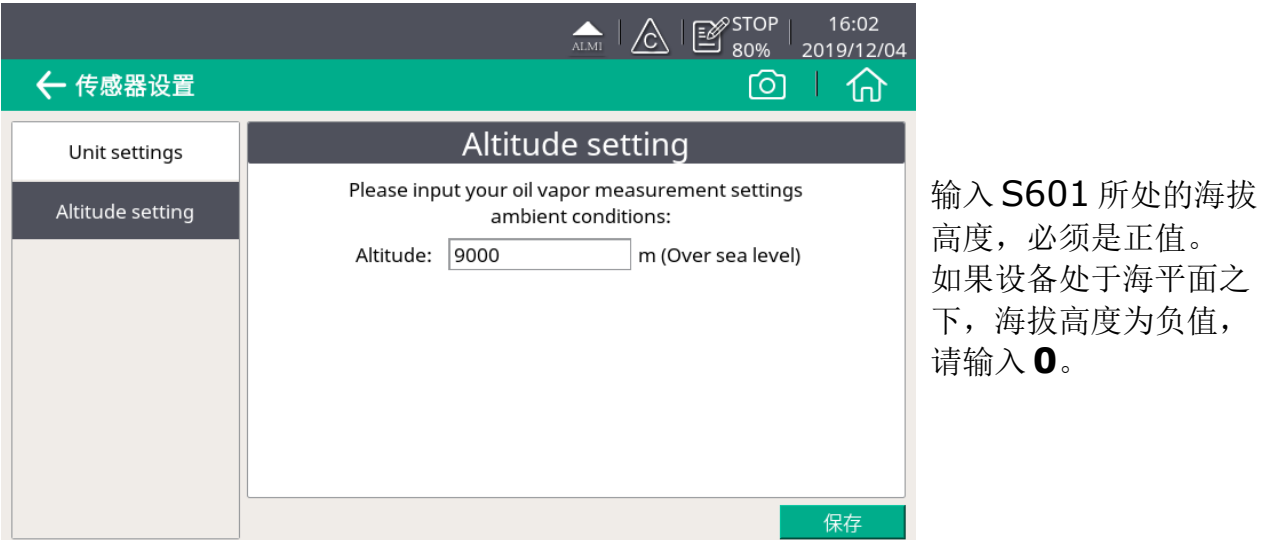

 **9.4.2** 报警设置

S601 支持 2 路继电器报警输出和一路光报警指示(测量值闪烁)。报警设置供定义触发 报警的条件。

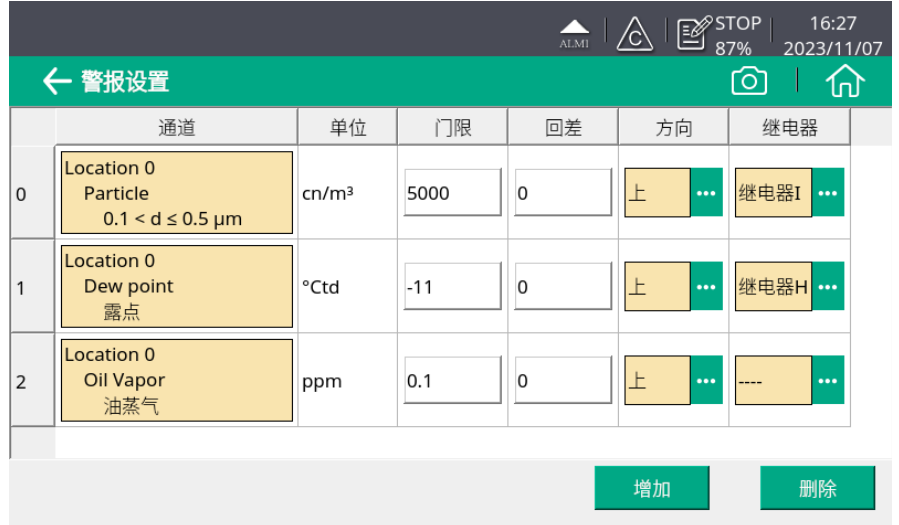

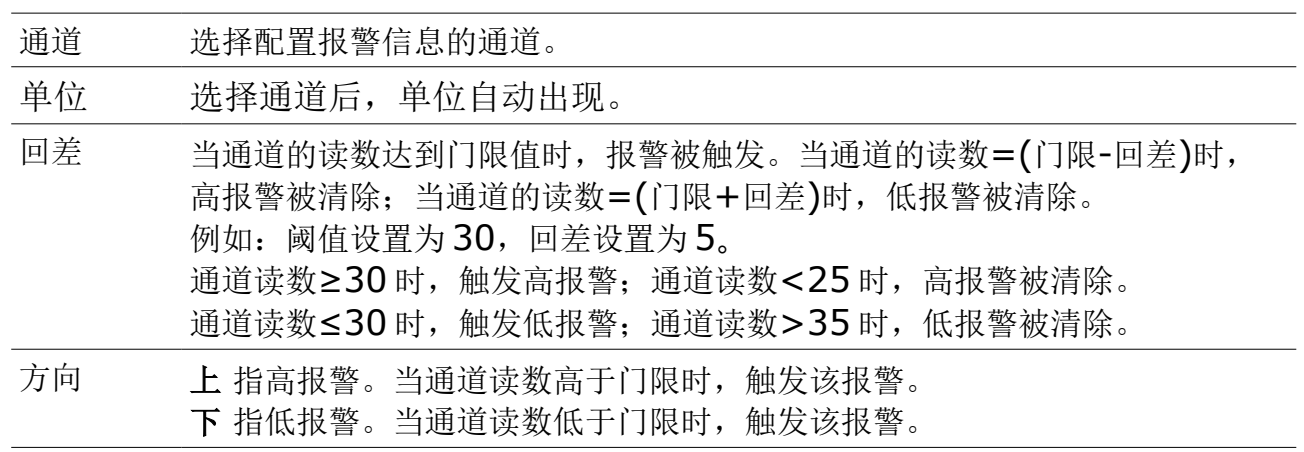

### $\mathbf{SUC}$ 希尔思 インタン・シーク しょうしょうしょう り操作

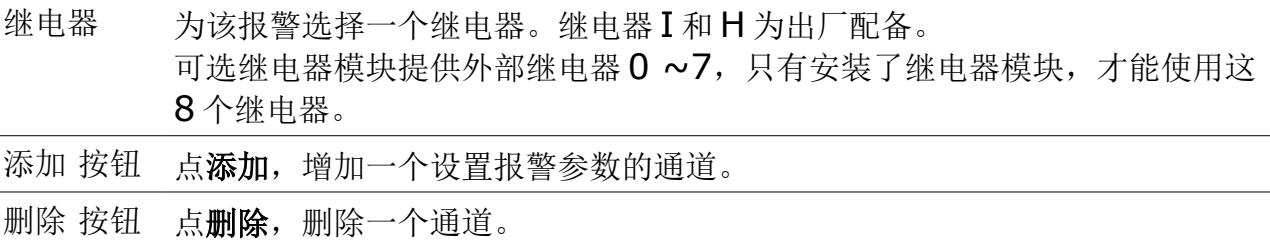

设置报警参数后,通过菜单 > 报警 > 已激活的报警 查看出现的报警,或解除报警。

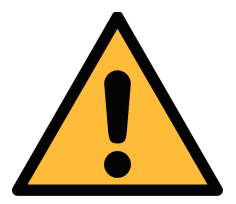

### 注意**!** 安装报警继电器模块前,需关闭 **S601** 的电源。安装完成后再打开 **S601** 电源。否则会影响继电器模块的正常使用。

#### **9.4.3** 记录器

供查看显示 S601 中数据记录器的工作状态、修改记录器的设置以及启停数据记录器。

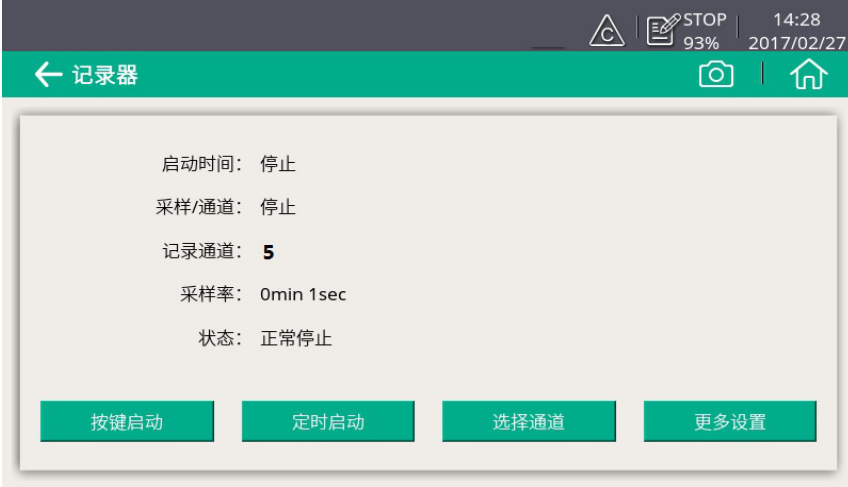

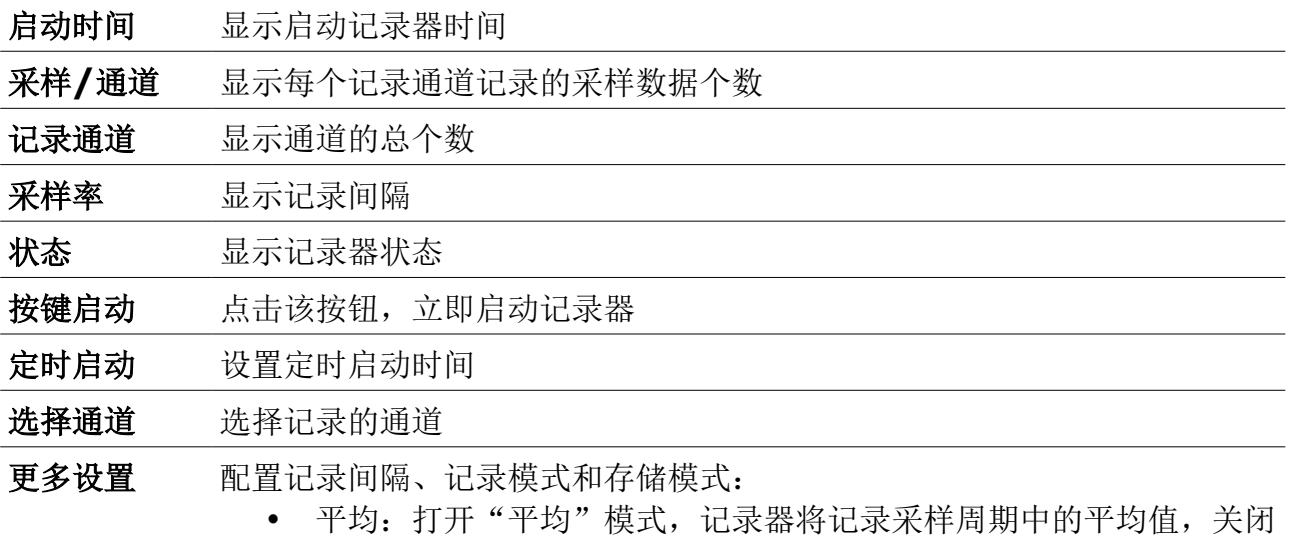

该模式,记录器则记录采样点的瞬间值

- 存储模式:
	- 非循环记录: 内存满时,停止采样。
	- 循环记录: 内存满时,新数据覆盖最久远的数据

### **9.4.4** 文件

显示 S601 中所有保存的日志文件。您可选择单个日志文件查看详细信息或进行批量删除 操作。存储器状态显示可用存储空间。

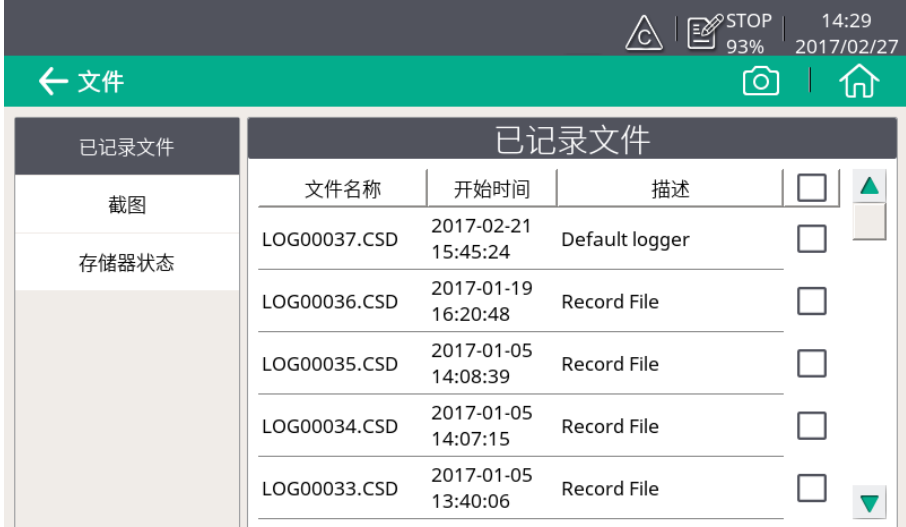

### **9.4.5** 服务信息

供您查看服务公司的联系信息。该信息通过 S4C-Display 软件设置。有前使用 S4C-Display 的详细描述,参见通过 [S4C-Display](#page-29-0) 设置 S601 章节。

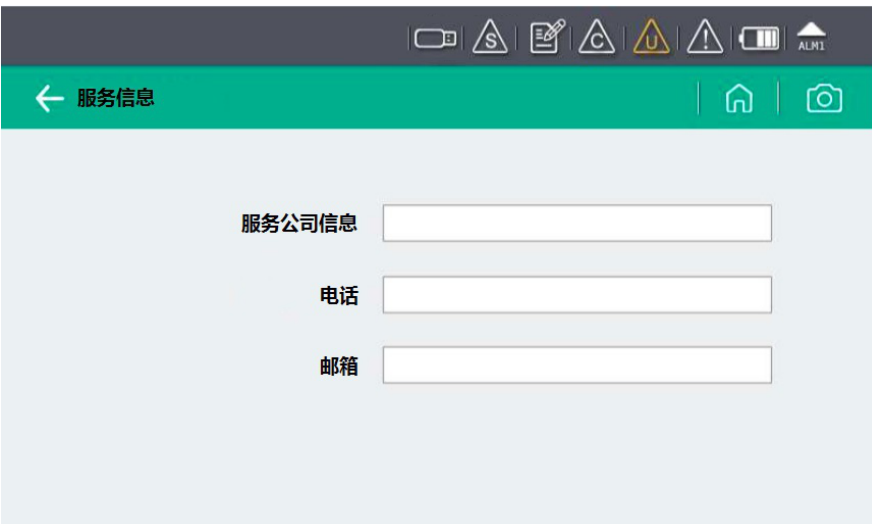

### **9.4.6** 系统设置

系统设置供您配置 S601 的通用设置。

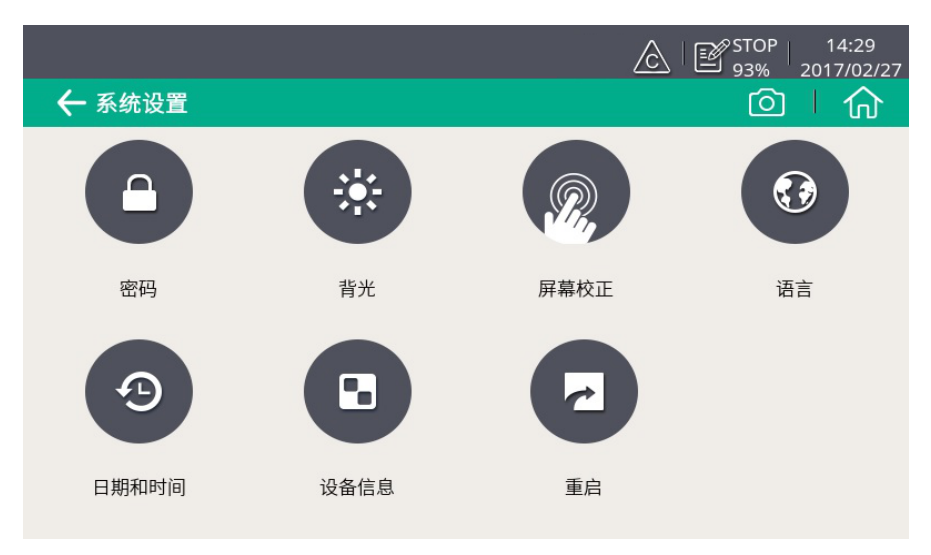

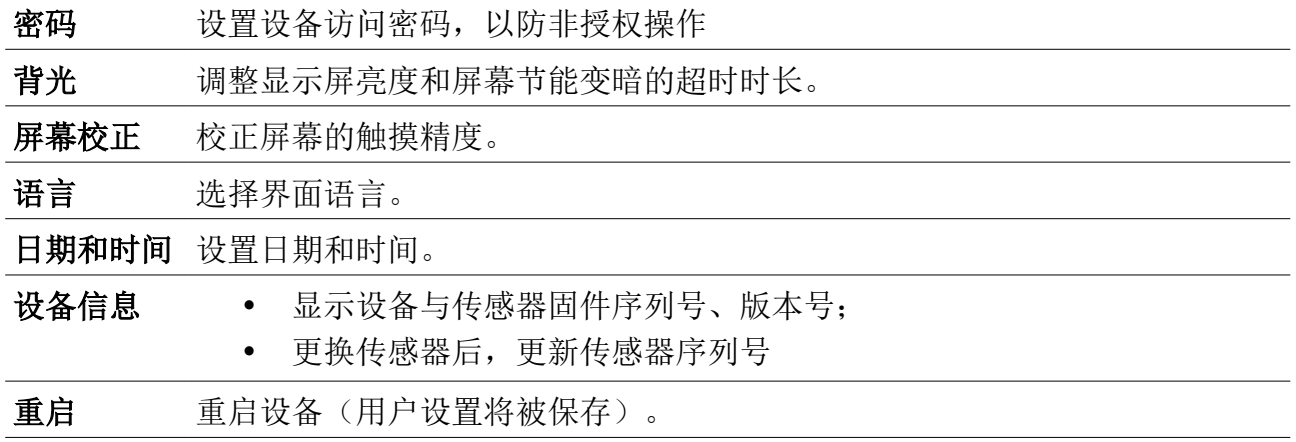

### **9.4.7** 通讯

通讯设置用于设置 S601 采用的通讯类型与地址。

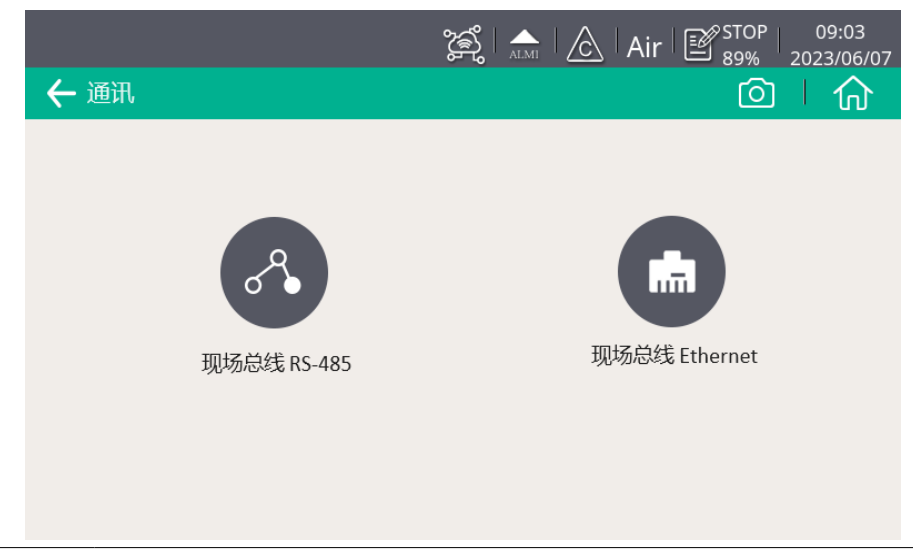

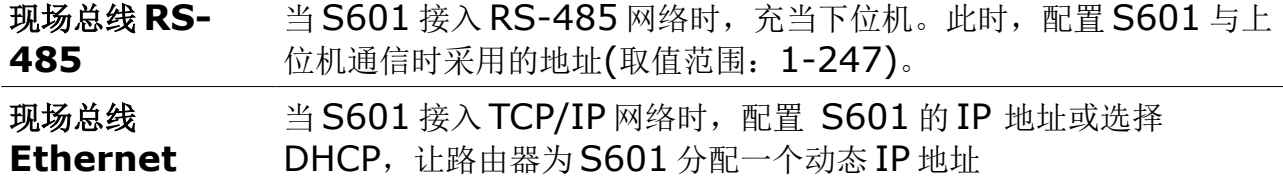

### <span id="page-29-0"></span> **9.5** 通过 **S4C-Display** 设置 **S601**

S601 除可通过触摸屏中的"菜单"入口更改设置,还可以通过基于 Windows 平台的 S4C-Display 配置软件更改设置。该配置软件可在 SUTO 官网 [www.suto-itec.com](http://www.suto-itec.com/) 下载. 以下章节着重介绍通过 S4C-Display 软件进行现场总线设置。

### **9.5.1 RS-485** 设置

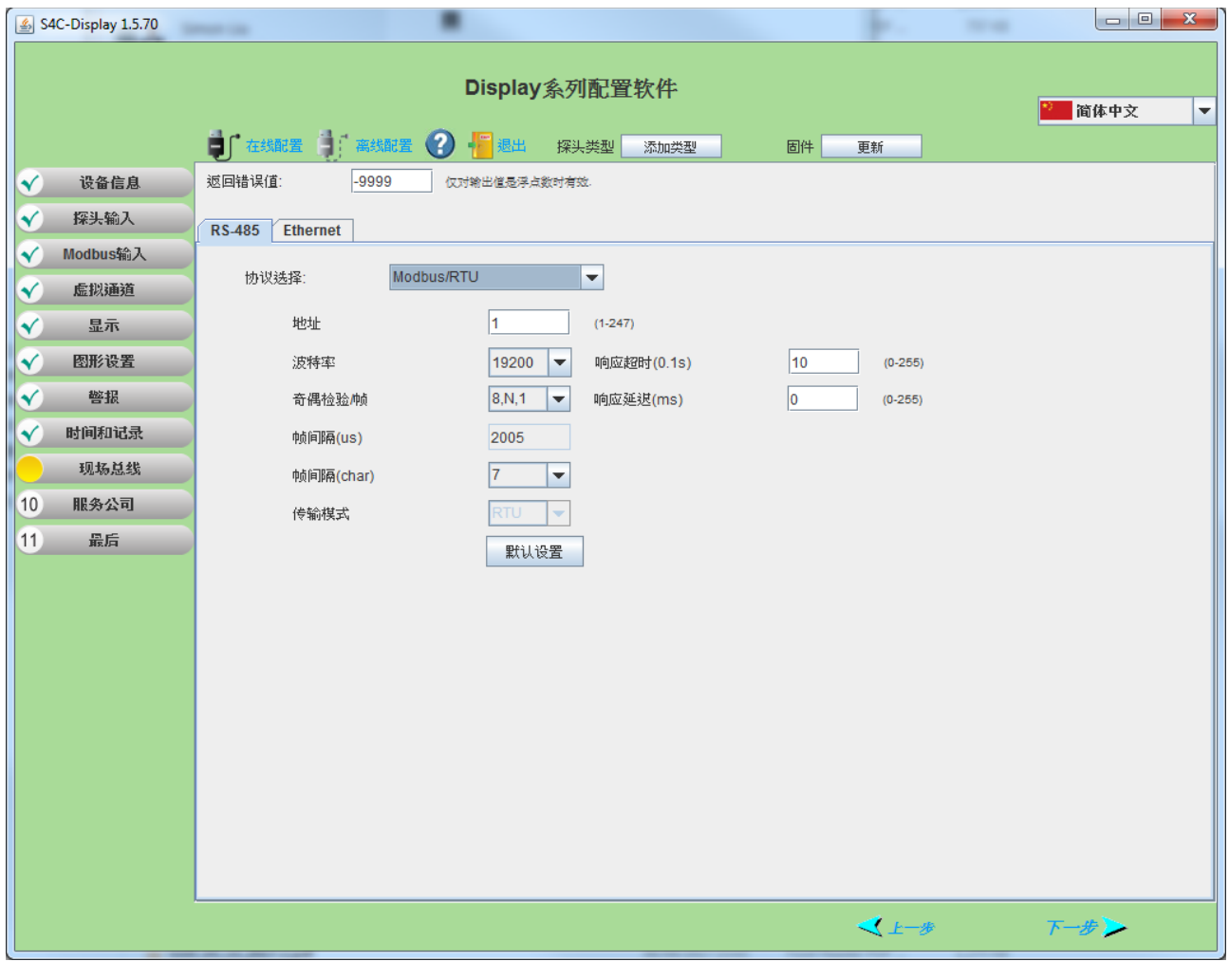

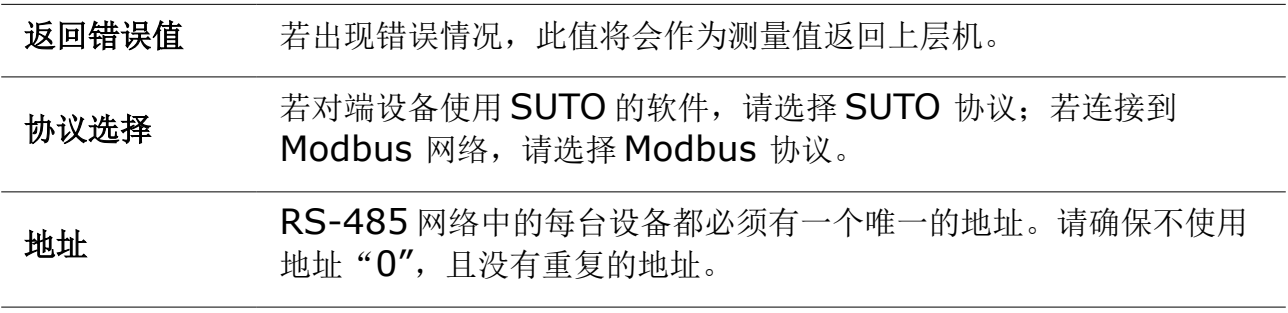

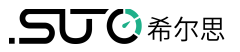

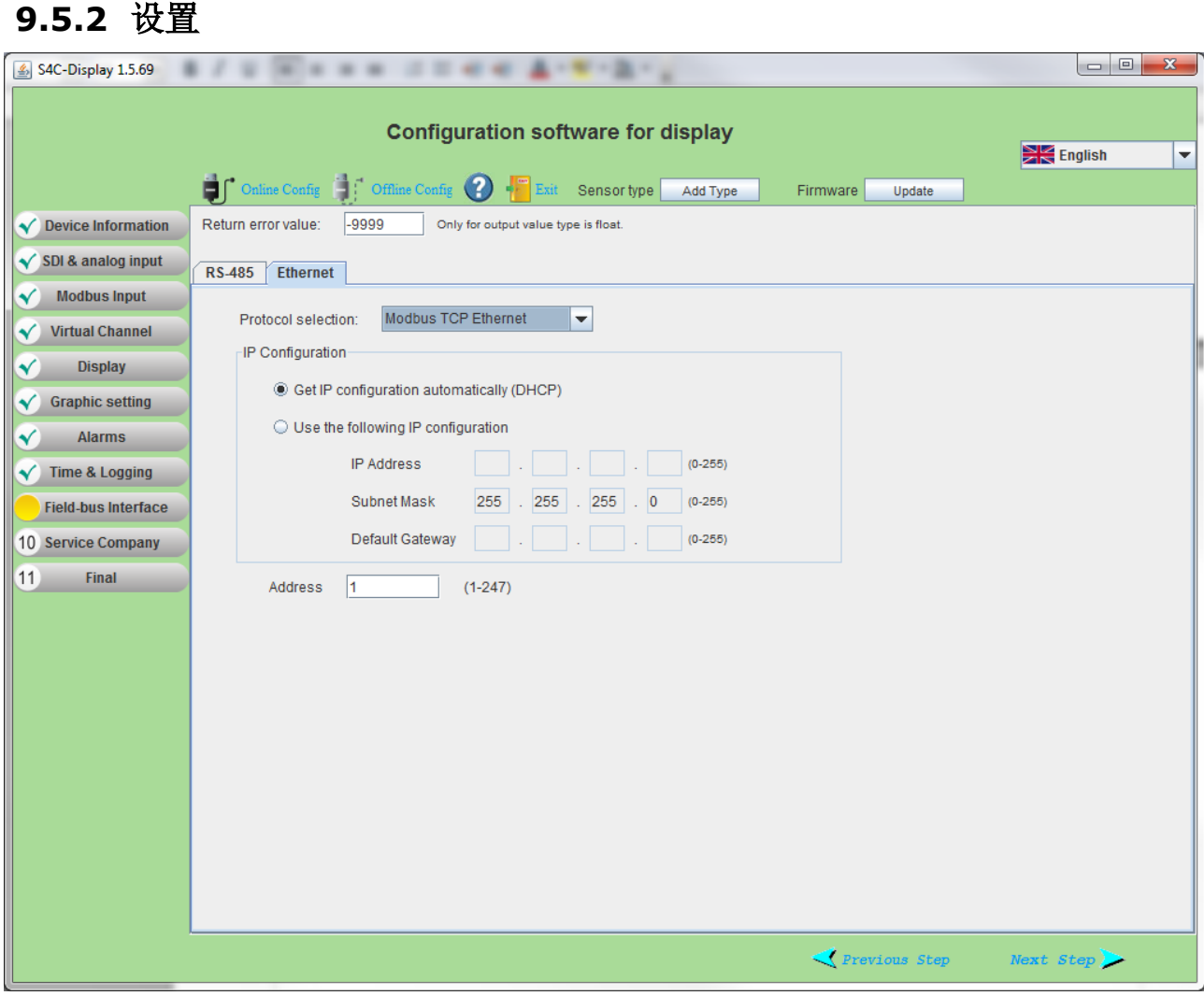

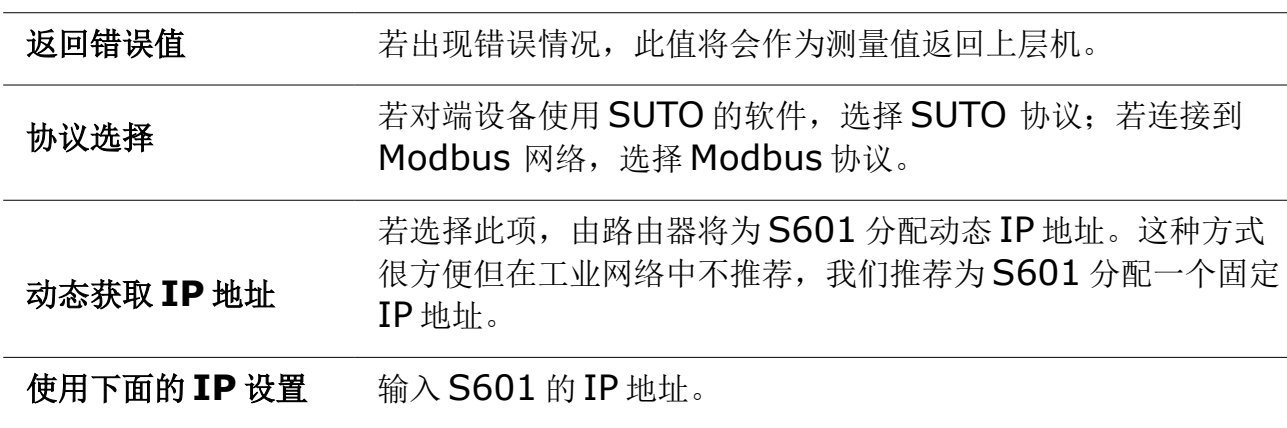

### **9.5.3 Modbus** 接口

Modbus 通信接口的缺省设置如下:

#### **Modbus/RTU** 通信参数

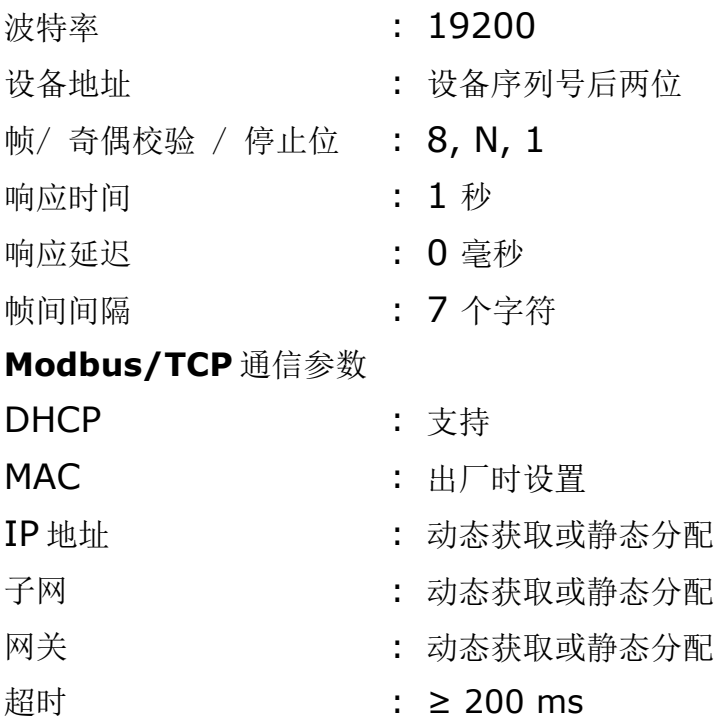

本设备返回给主机的响应消息为:

• 功能码:03

字节顺序的信息如下表所示:

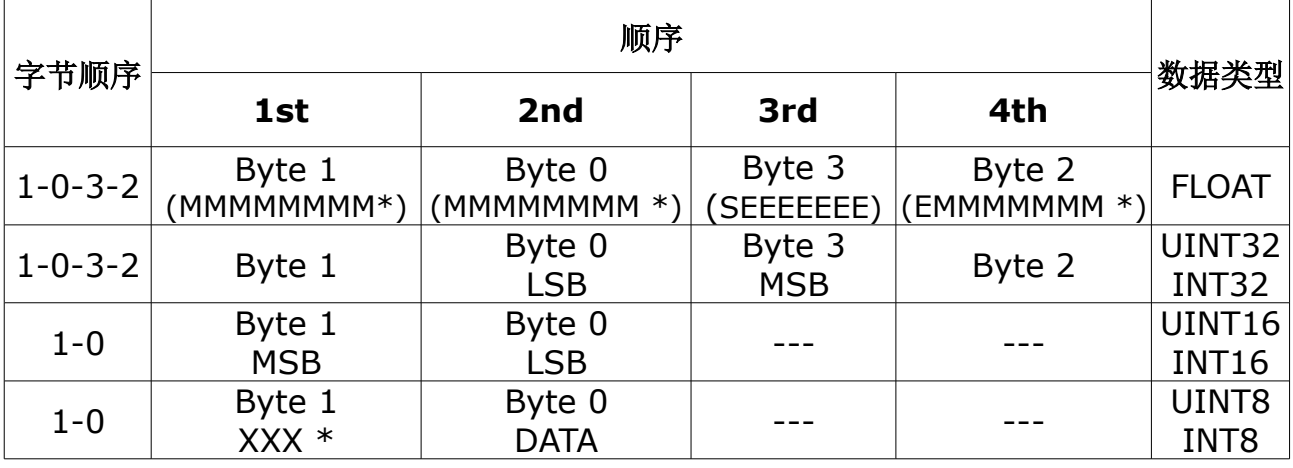

\* S: 信号, E: 指数, M: 小数, XXX: 没有值

#### **MSB** 和 **LSB** 的解释

MSB: Most Significant Byte, 最高有效字节优先, 也称大端字节顺序。

LSB: Least Significant Byte, 最低有效字节优先, 也称小端字节顺序。

例如,对于 MSB 优先系统,数据 0x12345678 在 CPU 的 RAM 中的存储顺序为 0x12, 0x34, 0x56, 0x78。对于 LSB 优先系统,数据 0x12345678 在 CPU 的 RAM 中的存储顺序为 0x78, 0x56, 0x34, 0x12。

在 Modbus 帧中,一个 4 字节数据的传输顺序为 Byte1-Byte0-Byte3-Byte2。对于 MSB 优先系统,主机须将字节顺序变为 Byte3-Byte2-Byte1-Byte0 才能使数据正确 显示。对于 LSB 优先系统,主机需将字节顺序变为 Byte0-Byte1-Byte2-Byte3 才能 使数据正确显示。

#### **Modbus** 寄存器表

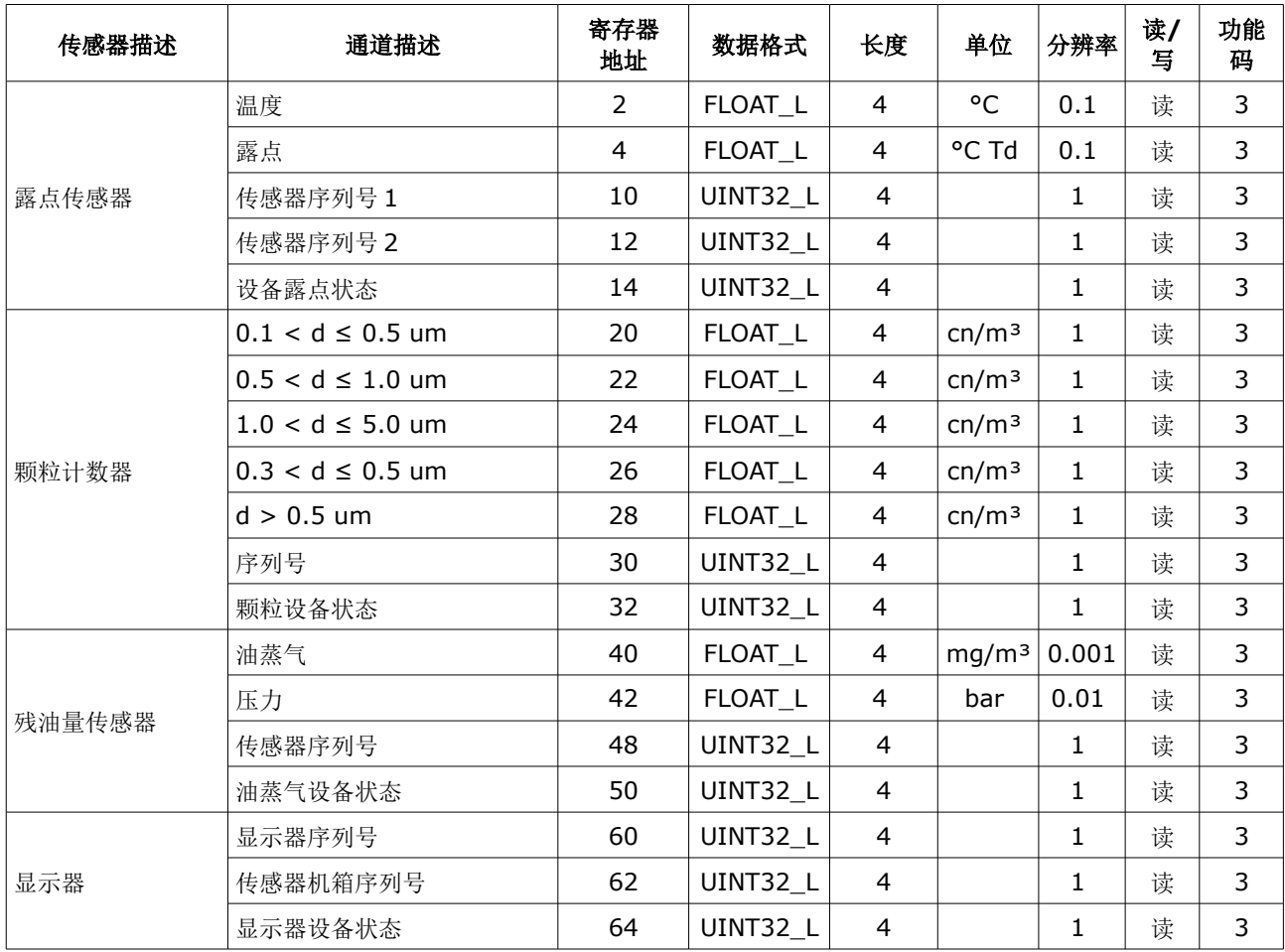

### **10** 软件安装

SUTO 为 S601 提供以下配套软件,可从 SUTO 官网 www.suto-itec.com 下载使用。 下载文件后,请按照软件中的操作指示进行安装。

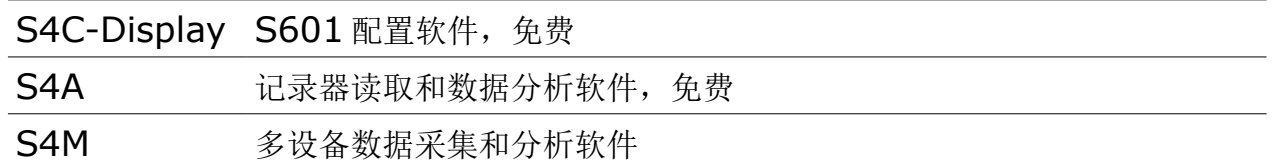

### **11** 可选配件

以下为可额外订购的配件,如需可与制造商或是经销商联系。

- 特氟龙软管
- 各种适配器
- 报警继电器模块 (P/N: A1510)

### **12** 维护

请使用湿棉布清理设备。在 GMP 区域使用该设备时可能需要进行消毒处理。如需要消毒 处理,请联系制造商获取相关注意事项。

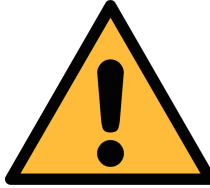

#### 注意!

清理后请使用干燥洁净的棉布将设备擦干。请特别注意,用来做清洁处理 的棉布不能太湿,以免水进入到设备内部造成损坏设备。

### **13** 废弃物的处置

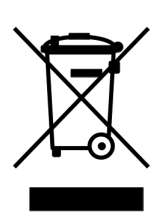

电子设备是可循环利用的材料,不属于生活垃圾。设备、配件和外箱的处 置必须符合当地法规的要求。废弃物也可由产品制造商进行回收,请与制 造商联系。

### **14** 校准

建议使用替换服务。所谓替换服务,是指采用一个新的已校准的传感器替换设备内现有的 传感器单元,以便节省时间和成本。

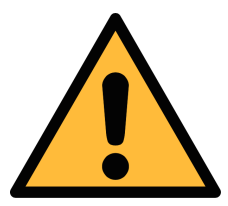

注意**!** 在将仪器返回校准和维修前,请将所有测量数据导出并保存。 校准和维修期间可能会重置显示存储单元。

更换传感器后,请通过菜单 > 系统设备 > 设备信息, 输入新传感器的序列号。

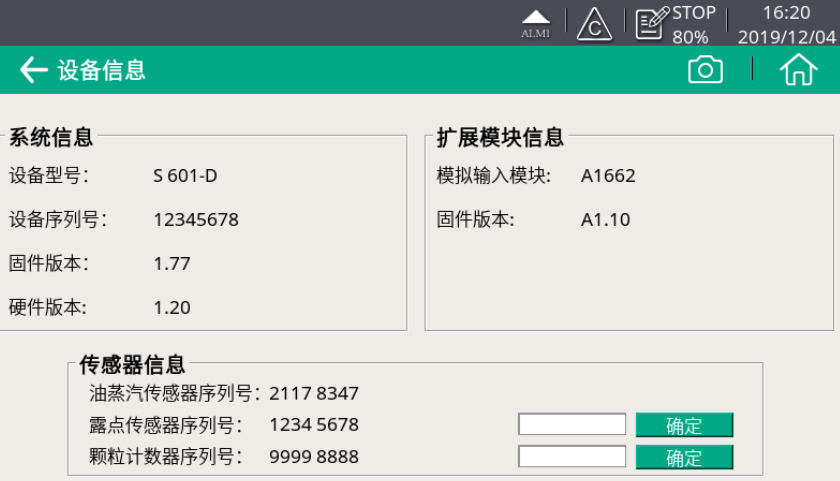

### **15** 保修

保修卡为单独的文件随设备一起发货。设备保修不包括任何易损件或消耗品,因此寿命有 限的紫外灯以及内部过滤器不在保修范围内。

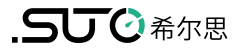

### SUTO iTEC GmbH

Grißheimer Weg 21 D-79423 Heitersheim Germany

Tel: +49 (0) 7634 50488 00 Email: [sales@suto-itec.com](mailto:sales@suto-itec.com) Website: [www.suto-itec.com](http://www.suto-itec.com/)

### 希尔思仪表(深圳)有限公司 深圳市南山区中山园路 1001 号 TCL 国际 E 城 D3 栋 A 单元 11 层

电话: +86 (0) 755 8619 3164 邮箱: [sales.cn@suto-itec.com](mailto:sales@suto-itec.asia) 网址: [www.suto-itec.com](http://www.suto-itec.com/)

版权所有 © 如有错漏另行更正 S601\_im\_cn\_V2024-1-2